3-043-280-**23**(1)

# **SONY**

# *Portable Memory Stick Player*

Mode d'emploi

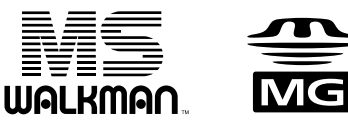

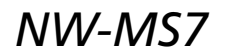

© 2000 Sony Corporation

A pleine puissance, l'écoute prolongée du baladeur peut endommager l'oreille de l'utilisateur.

# **Notice à l'intention des utilisateurs**

# **A propos du logiciel fourni**

- La législation sur la protection des droits d'auteur interdit la reproduction, que ce soit en tout ou en partie, du logiciel et du manuel qui l'accompagne ainsi que la location du logiciel sans l'autorisation du détenteur des droits d'auteur.
- SONY ne pourra en aucun cas être tenue responsable de dommages financiers ou de pertes de profits, y compris de réclamations de tiers, résultant de l'utilisation du logiciel fourni avec ce lecteur.
- Dans le cas où un problème survient en relation avec ce logiciel à la suite d'un défaut de fabrication, SONY le remplacera. SONY décline cependant toute autre responsabilité.
- Le logiciel fourni avec ce lecteur ne peut être employé avec un autre appareil que celui spécifié à cet effet.
- Dans le cadre raison de l'amélioration continue de ses produits, Sony se réserve le droit de modifier les spécifications de ce logiciel sans préavis.
- L'utilisation de ce lecteur avec un logiciel autre que le logiciel fourni n'est pas couverte par la garantie.

Programme©1999 Sony Corporation Documentation©2000 Sony Corporation

#### **REMARQUES :**

- La musique enregistrée est exclusivement limitée à un usage privé. L'utilisation de la musique au-delà de cette limite nécessite la permission des détenteurs des droits d'auteur.
- Sony n'est pas responsable des fichiers de musique qui ne sont pas sauvegardés sur votre ordinateur en raison d'un enregistrement raté au départ d'un CD ou de l'échec d'un téléchargement de musique.
- La fonction de sauvegarde/récupération requiert l'utilisation du service de sauvegarde/ récupération en cours de développement par Sony. Afin d'obtenir les authentifications nécessaires, ce service nécessite une connexion à Internet. Vous trouverez des informations sur le service de sauvegarde/récupération sur le site Web OpenMG (http://www.openmg.com/).
- Si votre PC est doté d'une sortie optique, la musique reproduite à l'aide du logiciel OpenMG Jukebox n'envoie pas de données numériques via cette sortie optique.

# **Table des matières**

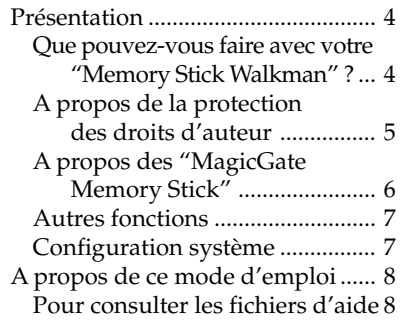

## **Préparation**

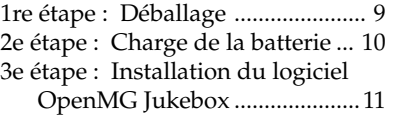

# **Opérations de base**

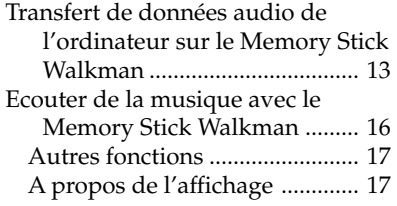

# **Opérations avancées (Memory Stick Walkman)**

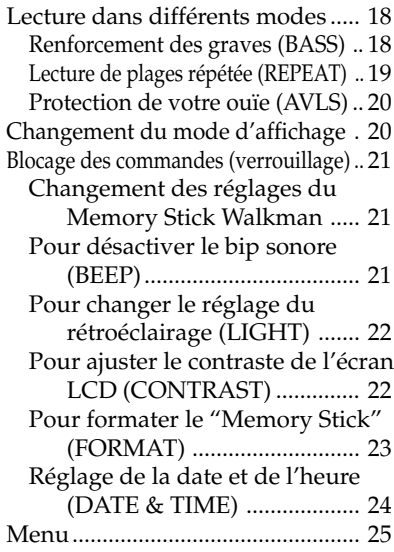

# **Opérations avancées (OpenMG Jukebox)**

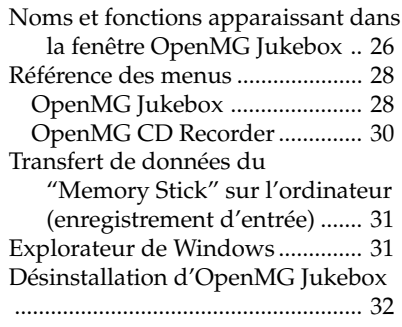

# **Informations complémentaires**

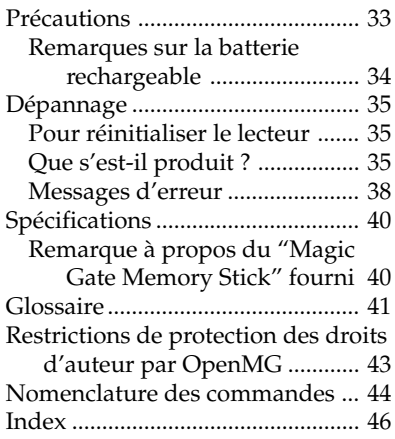

#### **Remarques**

- Les illustrations contenues dans le présent mode d'emploi peuvent différer du logiciel proprement dit.
- Les explications présentées dans ce mode d'emploi assument que vous êtes familiarisé avec les opérations de base de Windows 98. Pour l'utilisation de votre ordinateur et de son système d'exploitation, reportez-vous aux modes d'emploi qui les accompagnent.

# **Présentation**

# **Que pouvez-vous faire avec votre "Memory Stick Walkman" ?**

Ce Memory Stick Walkman est un lecteur de "Memory Stick" portable. Vous pouvez facilement transférer des données audio numériques de votre ordinateur sur le Memory Stick Walkman.

Deux technologies de protection des droits d'auteur\* "OpenMG" et "MagicGate" vous permettent d'exploiter des sources musicales numériques tout en respectant les droits d'auteurs de leurs détenteurs respectifs.

Le logiciel "OpenMG Jukebox", compatible avec OpenMG, qui est fourni avec votre Memory Stick Walkman vous permet de sauvegarder des données audio numériques sur le disque dur de votre ordinateur, de les transférer sur le Memory Stick Walkman et de les enregistrer sur un "MagicGate Memory Stick".

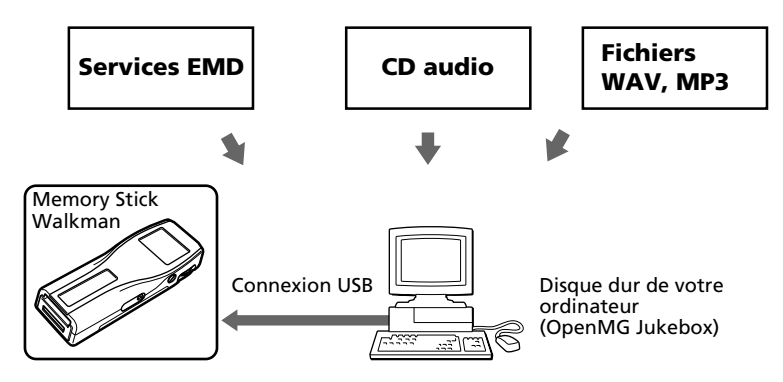

Le logiciel OpenMG Jukebox fourni vous permet d'importer des données audio numériques sur le disque dur de votre ordinateur en procédant comme suit :

- téléchargement de données audio fournies par des services Electronic Music Distribution (EMD) via des réseaux numériques tels que l'Internet ;
- enregistrement de CD audio sur le disque dur de votre ordinateur (les plages importées sont comprimées et codées en format ATRAC3) ;
- conversion de fichiers audio MP3 et WAV existants en fichiers de format ATRAC3 et codage de ces fichiers en format OpenMG.

Le logiciel OpenMG Jukebox code les données audio en format OpenMG et les sauvegarde sur le disque dur de votre ordinateur pour éviter toute distribution non autorisée.

\* La technologie de protection des droits d'auteur Memory Stick Walkman satisfait aux spécifications SDMI (Secure Digital Music Initiative).

# **A propos de la protection des droits d'auteur**

Le Memory Stick Walkman intègre des restrictions d'enregistrement et de lecture en vue de la protection des droits d'auteur.

Pour plus de détails, voir "Restrictions de protection des droits d'auteur par OpenMG" à la page 43.

### **Transfert de données audio de votre ordinateur sur le Memory Stick Walkman - "Check-In/ Out (enregistrement d'entrée/sortie)"**

Le logiciel d'application fourni (OpenMG Jukebox) vous permet de transférer sur le Memory Stick Walkman (enregistrement de sortie) les données audio sauvegardées sur le disque dur de votre ordinateur et de les transférer du Memory Stick Walkman sur votre ordinateur (enregistrement d'entrée).

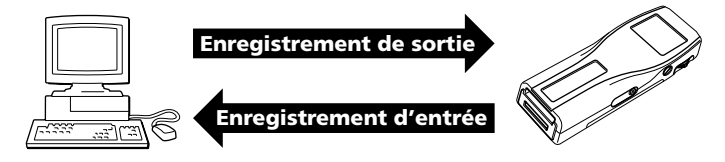

L'enregistrement d'entrée/sortie présente les restrictions suivantes :

- **Vous ne pouvez pas enregistrer en sortie la même chanson plus de trois fois (à l'exclusion de certains contenus audio).** Cependant, si vous retransférez sur votre ordinateur une plage enregistrée en sortie (enregistrement d'entrée), vous pouvez l'enregistrer en sortie.
- **Vous ne pouvez pas enregistrer en entrée sur un autre ordinateur que l'ordinateur utilisé pour l'enregistrement de sortie des chansons enregistrées en sortie sur un Memory Stick Walkman.**

Pour plus de détails, consultez le "Glossaire" à la page 42.

## **Restrictions des données audio**

Certaines données audio sont distribuées avec des restrictions d'enregistrement ou de lecture en guise de protection des droits d'auteurs de leurs détenteurs respectifs.

Le Memory Stick Walkman utilise une technologie de protection des droits d'auteur qui vous permet d'enregistrer ou de reproduire de la musique dans les limites définies par les détenteurs des droits d'auteurs. Par exemple, les chansons intégrant une restriction de lecture limitée dans le temps ne peuvent être reproduites que durant la période de temps spécifiée.

# **A propos des "MagicGate Memory Stick"**

## **Qu'est-ce qu'un "Memory Stick" ?**

Un "Memory Stick" est un nouveau support d'enregistrement à circuit intégré compact, portable et polyvalent, qui offre une capacité de données supérieure à celle d'une disquette. Le "Memory Stick" est spécialement conçu en vue de l'échange et du partage de données numériques entre différents produits compatibles avec le "Memory Stick". Comme il est amovible, le "Memory Stick" peut également être utilisé pour le stockage externe de données.

# **Types de "Memory Stick"**

Il existe deux types de "Memory Stick" :

- les "MagicGate Memory Stick" qui intègrent la technologie de protection des droits d'auteur "MagicGate" ;
- les "Memory Stick" qui n'intègrent pas la technologie de protection des droits d'auteur "MagicGate".

(Pour plus de détails, consultez le "Glossaire" à la page 41.)

### **Utilisez des "MagicGate Memory Stick" avec ce lecteur.**

Un "MagicGate Memory Stick" de 64 Mo est fourni avec ce lecteur.

Lorsque vous achetez un "Memory Stick" de réserve pour votre Memory Stick Walkman, assurez-vous qu'il s'agit bien d'un "MagicGate Memory Stick" identifié par le logo .

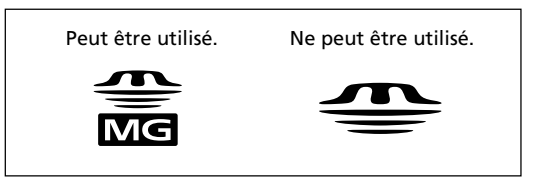

# **Que signifie "MagicGate" ?**

"MagicGate" est une technologie de protection des droits d'auteur pour les produits "MagicGate Memory Stick" et compatibles tels que le Memory Stick Walkman. L'authentification garantit que le contenu protégé est uniquement transféré entre des systèmes compatibles et des "MagicGate Memory Stick" et que le contenu protégé est enregistré et transféré sous un format codé de manière à prévenir toute copie ou lecture non autorisée.

## **Remarques à propos de l'utilisation**

Pour éviter d'endommager des données :

- ne retirez pas le "Memory Stick" et ne débranchez pas l'adaptateur secteur pendant la lecture ou l'écriture de données ;
- n'utilisez pas les "Memory Stick" à des endroits exposés à de l'électricité statique ou à des interférences électriques.

## **A propos du formatage des "Memory Stick"**

Les "Memory Stick" sont expédiés avec le format FAT comme format standard.

Pour formater un "Memory Stick", utilisez un appareil compatible avec les "Memory Stick". Pour utiliser votre Memory Stick Walkman, conformez-vous aux instructions de la section "Pour formater le Memory Stick" à la page 23 pour formater les "Memory Stick".

#### **Remarque**

Si vous formatez vos "Memory Stick" à l'aide d'un ordinateur, le bon fonctionnement de ce lecteur ne peut être garanti.

# **Autres fonctions**

- Dimensions compactes, poids léger
- Fonction antisaut : vous pouvez écouter de la musique sans la moindre interruption pendant que vous exercez des activités physiques comme du jogging ou que vous effectuez la navette vers votre travail.
- Durée enregistrable : jusqu'à 60 min., 80 min., 120 min.\* sur le "MagicGate Memory Stick" de 64 Mo fourni.
- Ecran LCD plein affichage : les titres des albums et des plages peuvent être affichés sur trois lignes.
- Levier de commande : facile à utiliser, avec un mécanisme d'éjection simple pour les "MagicGate Memory Stick".
- Transfert de données ultrarapide à l'aide du câble USB fourni.
- Le logiciel OpenMG Jukebox vous permet d'enregistrer des disques compacts suivant le format ATRAC3 (haute qualité audio, compression élevée) sur le disque dur.
- \* Diffère suivant le débit binaire lors de l'enregistrement. Dans ce cas, les chiffres pour la durée enregistrable sont applicables à un "MagicGate Memory Stick" de 64 Mo à des débits de 132 kbps, 105 kbps et 66 kbps.

# **Configuration système**

• Ordinateur IBM PC/AT ou compatible Processeur : Pentium® MMX™ 233 MHz ou supérieur Espace disque dur : 50 Mo ou plus Mémoire RAM : 64 Mo ou plus Unité CD-ROM Carte son Port USB

- Système d'exploitation : Windows® 98/ Windows® 98 Deuxième Edition (installé par le fabricant)
	- Les environnements suivants ne sont pas pris en charge :
	- Windows 95, Windows NT et Windows 2000
	- Environnements mis à jour depuis Windows 3.1/95 vers Windows 98 (ou Windows 98 Deuxième Edition)
	- Environnements à double amorçage Windows 2000 et Windows 98 (ou Windows 98 Deuxième Edition)
- Ecran : Couleur (16 bit) ou plus (800 × 480 points ou plus)
- Accès Internet : pour l'enregistrement via le web et les services EMD

"MagicGate Memory Stick",  $\overline{\widehat{\mathbb{G}}\mathbb{G}}$ , "Memory Stick",  $\overline{\mathbb{S}}$ , Memory Stick Walkman et  $\overline{\mathbb{M}}$  Sunumen sont des marques commerciales de Sony Corporation.

OpenMG et son logo sont des marques commerciales de Sony Corporation.

"MagicGate" et MAGICGATE sont des marques commerciales de Sony Corporation.

WALKMAN est une marque commerciale déposée de Sony Corporation.

IBM et PC/AT sont des marques commerciales déposées d'International Business Machines Corporation.

Microsoft et Windows sont des marques commerciales de Microsoft Corporation, déposées aux Etats-Unis et dans d'autres pays.

Copyright ©1995 Microsoft Corporation. Tous droits réservés.

Portion Copyright ©1995 Microsoft Corporation.

MMX et Pentium sont des marques commerciales déposées d'Intel Corporation.

Toutes les autres marques commerciales et marques commerciales déposées sont des marques commerciales ou des marques commerciales déposées de leurs détenteurs respectifs.

# **A propos de ce mode d'emploi**

Ce mode d'emploi vous explique comment utiliser votre Memory Stick Walkman. Pour plus de détails sur l'utilisation du logiciel fourni (OpenMG Jukebox), consultez les fichiers d'aide OpenMG Jukebox.

# **Pour consulter les fichiers d'aide**

# **Affichage des fichiers d'aide**

Le logiciel fourni inclut deux types de fichiers d'aide :

- OpenMG Jukebox Help (Aide d'OpenMG Jukebox) : Fichiers d'aide sur l'utilisation du logiciel OpenMG Jukebox.
- Memory Stick Walkman Help (Aide de Memory Stick Walkman) : Fichiers d'aide sur l'utilisation du Memory Stick Walkman connecté à un ordinateur.

Vous pouvez afficher les fichiers d'aide suivant l'une des méthodes suivantes :

- Cliquez [Démarrer]-[Programmes]-[OpenMG Jukebox]-[OpenMG Jukebox Help] ou [Memory Stick Walkman Help].
- Démarrez le logiciel OpenMG Jukebox, cliquez sur [Help]-[OpenMG Jukebox Help] ou [Memory Stick Walkman Help].

## **Sélection d'un paramètre dans le contenu**

- Cliquez deux fois sur **pour afficher les paramètres contenus dans le titre**.
- Cliquez deux fois sur **II** pour afficher le contenu du paramètre.
- Cliquez sur le paramètre souligné pour afficher la page de référence du paramètre.

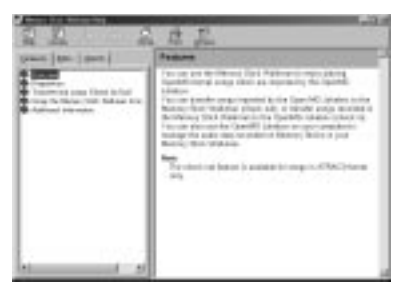

# **Recherche à l'aide d'un mot clé**

- **1** Sélectionnez l'onglet [Index] dans la boîte de dialogue d'aide. La liste des mots clés apparaît.
- **2** Introduisez le mot clé que vous voulez rechercher ou faites défiler la liste des mots clés.
- **3** Sélectionnez une thème et cliquez ensuite sur [Display]. Les thèmes liés au mot clé sélectionné apparaissent.

# **1re étape : Déballage**

Votre lecteur de Memory Stick est fourni avec les éléments suivants.

• Memory Stick Player (1)

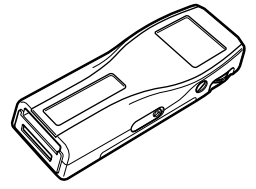

• "MagicGate Memory Stick" (1)

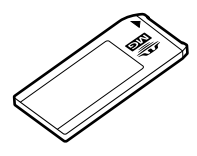

• Adaptateur CC/USB (1)

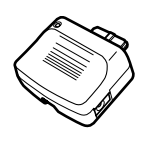

• Casque d'écoute (1)

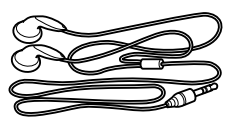

• Prolongateur pour casque d'écoute (1)

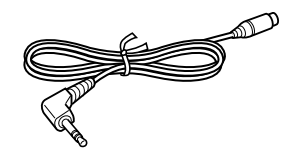

• Câble USB (1)

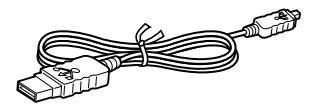

- Adaptateur secteur (1)
- Dragonne (pour les États-Unis et le Canada uniquement) (1)
- Sacoche de transport (sauf pour les Etats-Unis et le Canada) (1)
- CD-ROM (disque d'installation OpenMG Jukebox) (1)
- Mode d'emploi (1)

#### **Remarque**

Conservez le CD-ROM et le code du CD en lieu sûr.

# **2e étape : Charge de la batterie**

Veuillez charger la batterie avant d'utiliser le lecteur.

Pour utiliser l'alimentation secteur, raccordez l'adaptateur secteur au Memory Stick Walkman comme illustré ci-dessous.

Vous pouvez également utiliser le lecteur pendant que vous chargez la batterie.

**1** Raccordez l'adaptateur CC/USB au Memory Stick Walkman.

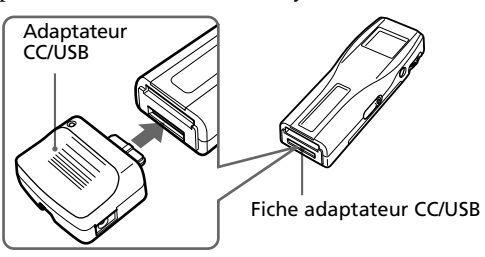

**2** Raccordez l'adaptateur secteur à la prise DC IN 5.5V de l'adaptateur CC/USB et à une prise murale.

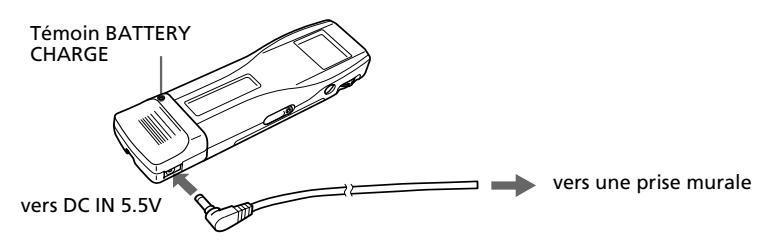

La charge commence et le témoin BATTERY CHARGE s'allume. Le témoin BATTERY CHARGE s'éteint lorsque la charge est terminée. Cela prend environ 3 heures au maximum.

#### **Remarque**

Chargez la batterie sous une température comprise entre 0 et 35 °C.

#### *Autonomie de la batterie*

Environ 4 heures

#### *Indication de la charge restante de la batterie*

L'icône de batterie dans la fenêtre d'affichage change comme illustré ci-dessous.

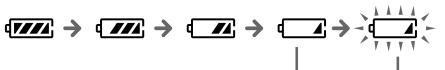

batterie faible chargez la batterie

Si l'indication "LOW BATT" apparaît dans la fenêtre d'affichage, vous devez recharger la batterie.

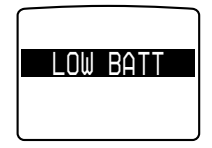

#### *Pour débrancher l'adaptateur CC/ USB*

Poussez légèrement sur le bouton de dégagement et retirez l'adaptateur CC/USB comme illustré ci-dessous.

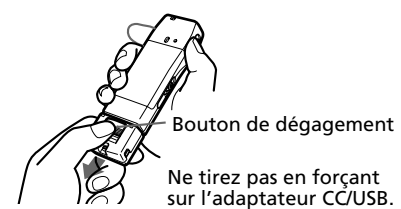

# **3e étape : Installation du logiciel OpenMG Jukebox**

Cette section décrit comment installer le logiciel OpenMG Jukebox sur votre ordinateur. Avant de procéder à l'installation, mettez votre ordinateur sous tension et démarrez Windows 98.

#### **Remarque**

Veillez à installer le logiciel avant de brancher le câble USB fourni. N'installez pas le logiciel alors que le câble USB et branché. Ne raccordez le câble USB qu'après avoir redémarrer l'ordinateur à l'issue de la procédure d'installation.

**1** Introduisez le CD-ROM fourni dans l'unité CD-ROM de votre ordinateur.

## **Pour les utilisateurs aux Etats-Unis et au Canada**

Le programme d'installation démarre automatiquement et la fenêtre suivante apparaît. Si le programme ne démarre pas, cliquez deux fois sur [Setup.exe].

## **Pour les utilisateurs dans d'autres régions**

1 Recherchez sur le CD-ROM le dossier portant le nom de la langue dans laquelle vous souhaitez installer le programme.

Par exemple, si vous souhaitez installer le logiciel OpenMG Jukebox et les fichiers d'aide en français, sélectionnez le dossier [French].

2 Ouvrez le dossier désiré et cliquez deux fois sur le fichier [Setup.exe] situé à l'intérieur du dossier.

Le programme d'installation est alors lancé, et la fenêtre suivante apparaît.

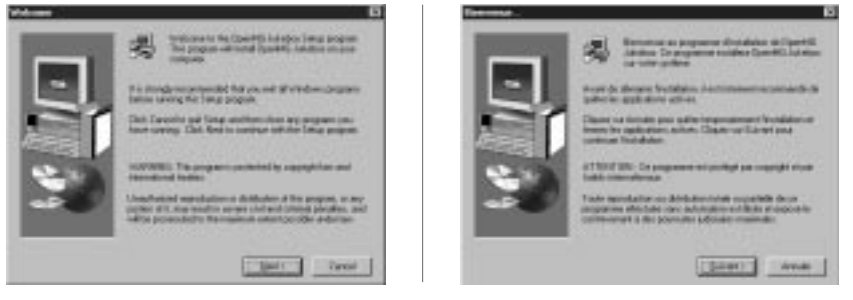

**2** Suivez les instructions de la fenêtre de l'installateur pour effectuer l'installation. Lorsque la fenêtre de saisie du code du CD apparaît, introduisez le code de CD imprimé sur l'étiquette du boîtier du CD-ROM.

Lorsque l'installation est terminée, la boîte de dialogue suivante apparaît dans la fenêtre d'affichage.

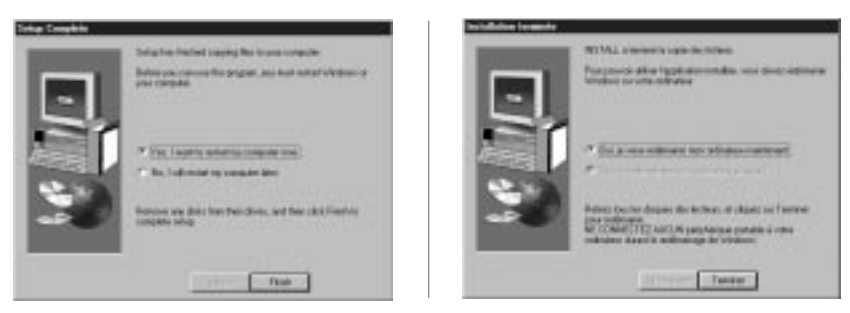

Cliquez sur [Finish] pour redémarrer l'ordinateur. **(suite page suivante)**

#### **Remarque**

N'effacez pas, ne déplacez pas et ne modifiez pas le dossier installé.

### **A propos de l'icône "OpenMG Registration" sur le bureau**

Lorsque vous redémarrez l'ordinateur après l'installation du logiciel, l'icône "OpenMG(NW-MS7) Registration" apparaît sur le bureau. Assurez-vous que vous pouvez vous connecter à l'Internet, puis cliquez deux fois sur cette icône pour démarrer la procédure d'enregistrement de ce produit (Memory Stick Walkman) et accéder aux services EMD.

Pour plus de détails sur l'enregistrement, reportez-vous au dépliant fourni.

### **Remarques à propos des services EMD (Electronic Music Distribution)**

Pour exploiter les services EMD compatibles avec OpenMG sur Internet, les conditions suivantes doivent être réunies.

- Vous devez avoir accès à Internet depuis votre ordinateur. (Abonnez-vous auprès d'un fournisseur d'accès à Internet.)
- Vous devez télécharger plusieurs programmes (par ex., installateur de code EMD).

Pour télécharger ces programmes, cliquez deux fois sur l'icône "OpenMG Registration" et suivez ensuite les instructions affichées.

• Vous devez vous enregistrer auprès du fournisseur de services EMD que vous souhaitez utiliser. Pour plus de détails, consultez le fournisseur.

## **Pour les utilisateurs actuels d'OpenMG Jukebox**

- **1** Afin de mettre à jour votre logiciel OpenMG Jukebox, votre logiciel doit être enregistré. Si votre logiciel n'est pas enregistré, veuillez l'enregistrer maintenant. Si vous êtes déjà enregistré, passez à l'étape 2.
- **2** Insérez le CD-ROM fourni avec votre nouveau produit. Celui-ci sera lancé automatiquement. Si le programme ne démarre pas, cliquez deux fois sur [Setup.exe]. Suivez les instructions apparaissant à l'écran pour conserver tous vos fichiers musicaux existants et mettre votre logiciel à jour.
- **3** Lorsque la mise à jour est terminée, redémarrez l'ordinateur. Cliquez ensuite deux fois sur l'icône "OpenMG(NW-MS7) Registration (Enregistrement de OpenMG-MS7)" située sur le bureau et suivez les instructions pour l'enregistrement.

#### **Remarques**

- Si l'icône OpenMG Jukebox est affichée dans la liste de tâches, cliquez sur l'icône avec le bouton droit de la souris et cliquez sur [Remove from the task tray] (Supprimer de la liste de tâches), puis poursuivez l'installation.
- Assurez-vous de saisir le code de CD du CD-ROM que vous allez installer. Si un message d'erreur est affiché, vérifiez que le code de CD correspond bien à celui imprimé sur l'étiquette du boîtier du CD-ROM.

# **Transfert de données audio de l'ordinateur sur le Memory Stick Walkman**

Cette section décrit comment enregistrer le contenu d'un disque compact sur le disque dur de votre ordinateur et ensuite comment le transférer sur le Memory Stick Walkman (enregistrement de sortie).

Vous pouvez également le télécharger à l'aide des services EMD ou convertir des fichiers MP3 et des fichiers audio de format WAV. Pour plus de détails, veuillez consulter l'aide en ligne.

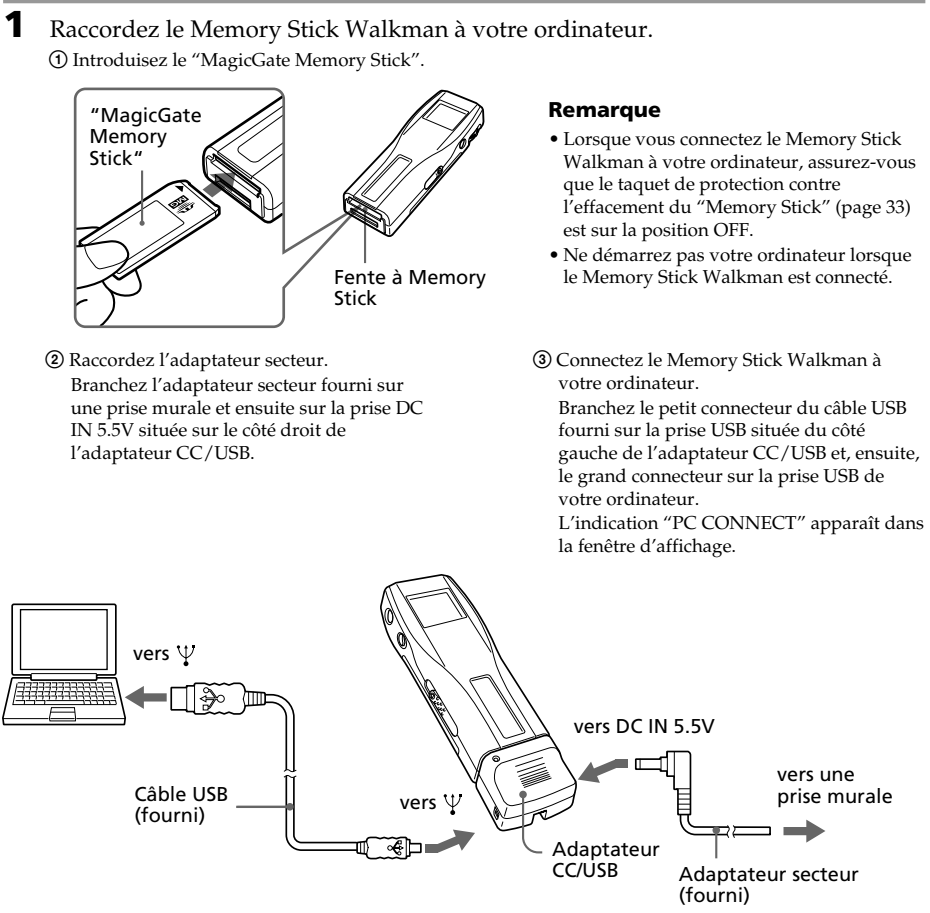

#### **Remarques**

- Ne raccordez pas plus de deux systèmes USB à votre ordinateur. Sinon, son bon fonctionnement n'est pas garanti.
- Le bon fonctionnement de ce lecteur avec une plate-forme USB ou un prolongateur USB n'est pas garanti.
- Suivant les systèmes USB connectés, un dysfonctionnement peut se produire à tout moment.
- Raccordez le lecteur à une prise murale lorsqu'il est connecté à votre ordinateur.
- La première fois que vous connectez le Memory Stick Walkman à votre ordinateur, la fenêtre d'installation de pilote USB apparaît. Suivez les instructions de la fenêtre d'installation.

#### **(suite page suivante)**

**Opérations de base érations de base** **2** Démarrez le logiciel OpenMG Jukebox. Cliquez deux fois sur l'icône OpenMG Jukebox du bureau ou cliquez sur [Démarrer]- [Programmes]-[OpenMG Jukebox]-[OpenMG Jukebox]. La fenêtre OpenMG Jukebox apparaît.

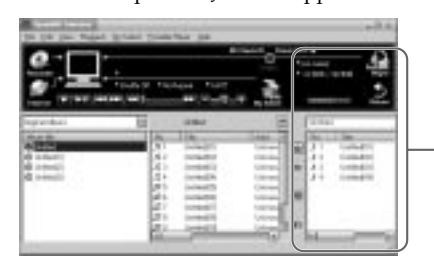

Fenêtre du lecteur portable (Les fichiers de musique contenus sur le "Memory Stick" apparaissent.)

# $\breve{\c}$ Si la fonction démarrage (Start-Up) est ON

Le logiciel OpenMG Jukebox démarre automatiquement lorsque le Memory Stick Walkman est connecté à votre ordinateur. (Pour plus de détails, veuillez consulter l'aide en ligne.)

# **3** Démarrez l'enregistrement.

Vous pouvez enregistrer de la musique au départ d'un disque compact sur le disque dur de votre ordinateur à l'aide du logiciel OpenMG CD Recorder.

- 1 Introduisez le disque compact que vous voulez enregistrer dans l'unité CD-ROM de votre ordinateur. Si le logiciel OpenMG CD Recorder démarre automatiquement, passez à l'étape **3**.
- 2 Cliquez sur le bouton [Recorder] de la fenêtre OpenMG Jukebox.

La fenêtre OpenMG CD Recorder affiche le contenu du disque compact.

#### **Si le message "Do you want to check your CD Drive to optimize for recording ?" apparaît dans la fenêtre d'affichage**

Ce message s'affiche la première fois que vous utilisez OpenMG CD Recorder. Nous vous conseillons de sélectionner [Yes]. Vous pouvez également optimiser l'unité CD à un stade ultérieur. Pour plus de détails, veuillez consulter l'aide en ligne. (L'optimisation de l'unité CD prend au maximum 20 minutes.)

3 Cliquez sur  $\bullet$ .

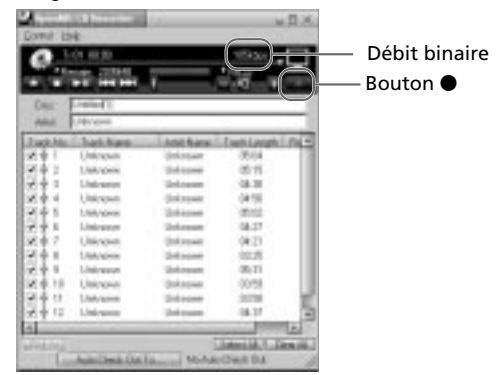

L'enregistrement démarre. Lorsque l'enregistrement est terminé, la musique enregistrée apparaît dans la fenêtre OpenMG Jukebox comme un nouvel album.

#### *Pour arrêter l'enregistrement*

Cliquez sur  $\blacksquare$ . L'enregistrement est interrompu. Cliquez de nouveau sur  $\bullet$  pour continuer l'enregistrement.

## z**Pour sélectionner certains paramètres uniquement**

Cliquez sur la case à cocher que vous ne voulez pas enregistrer pour supprimer le symbole de contrôle et cliquez ensuite sur  $\bullet$ .

# $\ddot{\heartsuit}$ A propos du débit binaire

Vous pouvez sélectionner un débit binaire de 132 kbps, 105 kbps ou 66 kbps. Si vous sélectionnez un débit binaire élevé, vous obtiendrez une meilleure qualité sonore, mais la durée enregistrable sera plus courte. En choisissant un débit binaire moins élevé, vous disposez d'une plus grande durée d'enregistrement mais la qualité sonore n'est pas aussi bonne. La durée d'enregistrement disponible sur le "Memory Stick" de 64 Mo fourni en fonction du débit binaire est indiquée ci-dessous :

- 132 kbps : maximum 60 min.
- 105 kbps : maximum 80 min.
- 66 kbps : maximum 120 min.

(La durée d'enregistrement varie suivant le nombre de chansons que vous enregistrez.)

Pour sélectionner le débit binaire, cliquez sur [Control]-[Settings]. La fenêtre Settings apparaît. Cliquez sur l'onglet Recording Setup et opérez votre choix dans la liste des débits binaires ATARC3. Pour plus de détails, veuillez consulter l'aide en ligne.

## $\breve{\mathbb{Q}}$  Pour donner un titre à un nouvel album ou à une chanson

Vous pouvez introduire le titre à l'aide du clavier ou puiser le titre dans la banque de données d'Internet. Pour plus de détails, veuillez consulter l'aide en ligne.

- **4** Transférez le fichier de musique sur le "Memory Stick" (enregistrement de sortie).
	- 1 Vérifiez si la fenêtre du lecteur portable (page 14) est affichée à droite de la fenêtre OpenMG Jukebox.
	- 2 Cliquez sur l'album contenant les chansons que vous enregistrer en sortie. Le contenu de l'album apparaît.
	- 3 Cliquez sur l'élément musical que vous voulez enregistrer en sortie. Cliquez sur l'élément musical tout en appuyant sur la touche Ctrl pour choisir plusieurs éléments musicaux.
	- $\Phi$  Cliquez sur le bouton  $\Phi$ .

L'élément musical voulu apparaît dans la fenêtre du lecteur portable comme candidat à l'enregistrement de sortie.

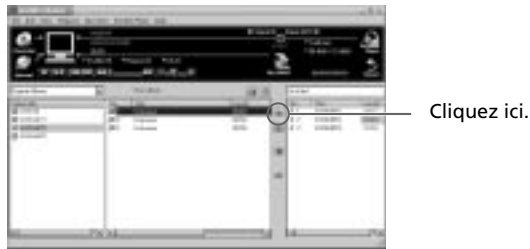

Pour annuler une chanson comme candidat à l'enregistrement de sortie, cliquez sur la chanson dans la fenêtre du lecteur portable et cliquez ensuite sur le bouton  $\Box$ .

5 Cliquez sur le bouton START.

L'élément musical voulu est enregistré en sortie sur le Memory Stick Walkman. Pendant l'enregistrement de sortie, le bouton STOP clignote. Lorsque l'enregistrement de sortie est terminé, l'indication  $\blacktriangleright$  change en  $\blacktriangleright$ .

## **Pour quitter la procédure d'enregistrement de sortie**

Cliquez sur le bouton STOP.

#### **Pour enregistrer en entrée**

Voir page 31.

# **Ecouter de la musique avec le Memory Stick Walkman**

Veuillez charger la batterie avant d'utiliser le lecteur (voir page 10).

#### **Remarque**

Pour utiliser le Memory Stick Walkman, n'oubliez pas de le déconnecter de l'ordinateur.

**1** Introduisez un "MagicGate Memory Stick" enregistré dans le Memory Stick Walkman.

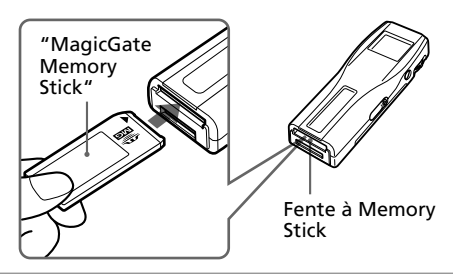

**2** Branchez le casque d'écoute.

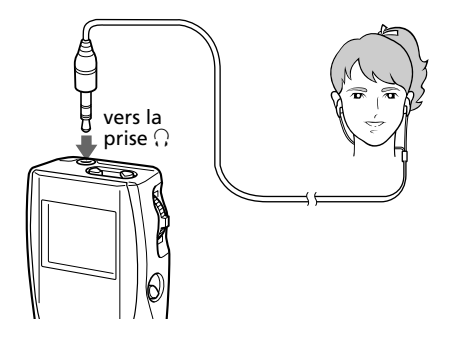

#### *Utilisation du prolongateur pour le casque d'écoute*

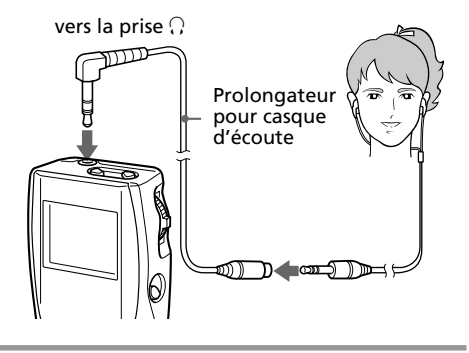

**3** Démarrez la lecture.

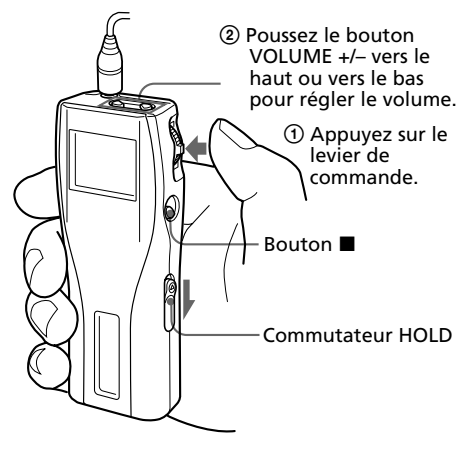

La lecture s'arrête automatiquement lorsque la musique arrive à la fin (uniquement si REPEAT OFF est sélectionné).

## *Si la lecture ne démarre pas*

Vous avez peut-être enfoncé le commutateur HOLD. Appuyez dessus pour le désactiver (page 21).

#### *Pour arrêter la lecture*

Appuyez sur la touche  $\blacksquare$ .

#### **Conseil**

Si vous n'actionnez pas le lecteur pendant 10 secondes alors qu'il se trouve en mode d'arrêt, la fenêtre d'affichage s'éteint automatiquement.

# **Autres fonctions**

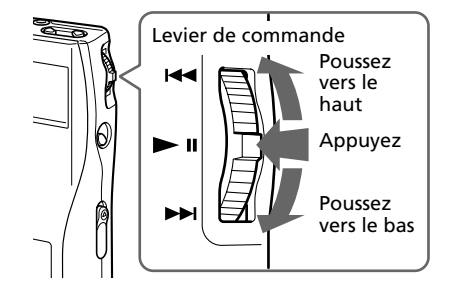

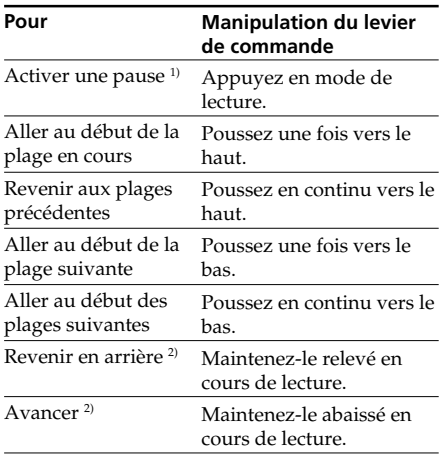

- <sup>1)</sup> Si vous n'actionnez pas le lecteur pendant 10 secondes alors qu'il se trouve en mode de pause, le lecteur passe automatiquement en mode d'arrêt.
- 2) Pour revenir en arrière ou avancer sans écouter le son, maintenez le levier vers le haut ou vers le bas en mode de pause.

#### *Pour sélectionner une plage par son titre*

En mode d'arrêt, maintenez le levier de commande vers le haut ou vers le bas. Trois titres de plages s'affichent. Poussez le levier de commande vers le haut ou vers le bas pour sélectionner la plage et appuyez ensuite sur le levier de commande pour démarrer la lecture.

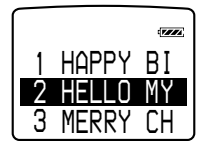

## *Pour retirer le "Memory Stick"*

Faites coulisser le curseur EJECT dans le sens de la flèche comme illustré ci-dessous.

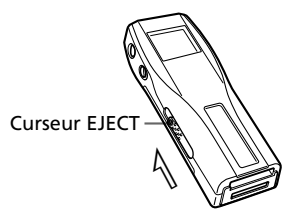

# **A propos de l'affichage**

Appuyez sur la touche DISPLAY pour changer de mode d'affichage. Pour plus de détails, voir "Changement du mode d'affichage" (page 20).

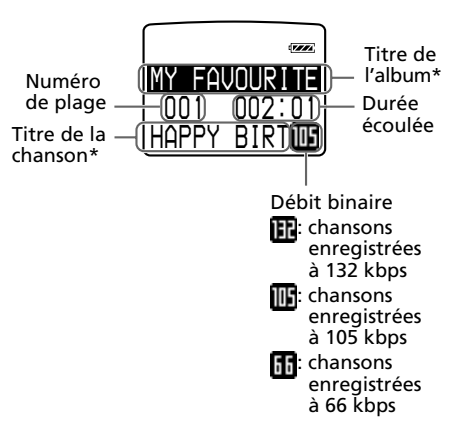

\* Les titres des chansons et des albums s'affichent lorsque ces informations sont enregistrées sur le "Memory Stick".

# **Opérations avancées (Memory Stick Walkman)**

# **Lecture dans différents modes**

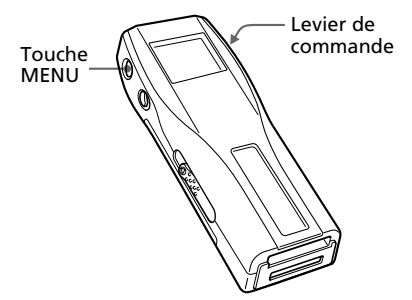

# **Renforcement des graves (BASS)**

La fonction Mega Bass intensifie les sons de basse fréquence pour une qualité de reproduction audio plus riche.

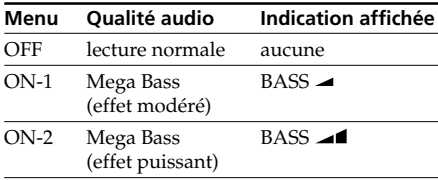

**1** Appuyez sur la touche MENU. Le menu s'affiche. Vérifiez si "BASS" est sélectionné.

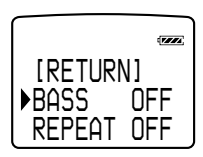

**2** Appuyez sur le levier de commande.

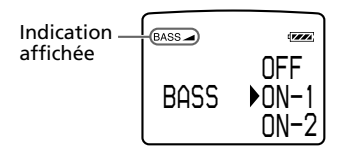

- **3** Sélectionnez ON-1 ou ON-2 à l'aide du levier de commande.
- **4** Appuyez sur le levier de commande.
- **5** Appuyez sur la touche MENU. La fenêtre revient à l'affichage normal.

#### **Remarque**

Si le son devient distordu lorsque vous renforcez les graves, baissez le volume.

#### *Pour quitter le mode Menu*

Sélectionnez [RETURN] dans le menu ou appuyez sur la touche MENU.

#### *Pour désactiver l'effet MEGA BASS*

Sélectionnez OFF à l'étape 3.

# **Lecture de plages répétée (REPEAT)**

Vous pouvez reproduire les plages suivant trois modes de répétition - répétition intégrale, répétition simple et répétition aléatoire.

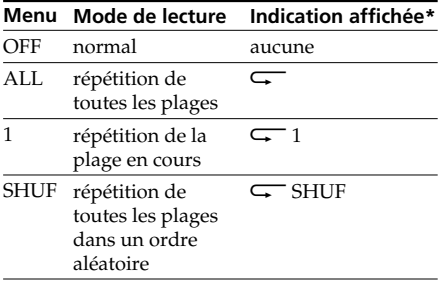

\* L'indication affichée apparaît après l'étape 5.

- **1** Appuyez sur la touche MENU. Le menu s'affiche.
- **2** Sélectionnez "REPEAT" à l'aide du levier de commande.

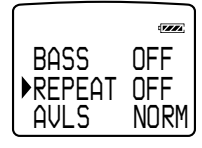

- **3** Appuyez sur le levier de commande.
- **4** Sélectionnez "ALL", "1" ou "SHUF" à l'aide du levier de commande.

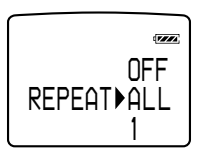

**5** Appuyez sur le levier de commande. Le mode de lecture sélectionné s'affiche.

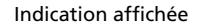

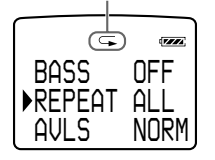

# **6** Appuyez sur la touche MENU. La fenêtre revient à l'affichage normal.

#### *Pour quitter le mode Menu*

Sélectionnez [RETURN] dans le menu ou appuyez sur la touche MENU.

#### *Pour désactiver le mode REPEAT*

Sélectionnez OFF à l'étape 4.

#### **Remarque**

S'il n'y a pas de "Memory Stick" inséré, l'indication "REPEAT ----" apparaît dans la fenêtre d'affichage et le mode de répétition ne peut être sélectionné.

## **Protection de votre ouïe (AVLS)** *Lecture dans différents modes (suite)*

La fonction de limitation automatique du volume AVLS (Automatic Volume Limiter System) limite le volume maximum à un niveau raisonnable pour vous protéger l'ouïe.

- **1** Appuyez sur la touche MENU. Le menu s'affiche.
- **2** Sélectionnez "AVLS" à l'aide du levier de commande.

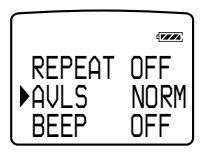

- **3** Appuyez sur le levier de commande.
- **4** Sélectionnez "LIMIT" à l'aide du levier de commande.

*AVLSNORMLIMIT*

**5** Appuyez sur le levier de commande. L'indication AVLS s'affiche.

Indication AVLS

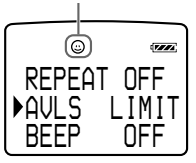

Le volume est maintenu à un niveau modéré.

**6** Appuyez sur la touche MENU. La fenêtre revient à l'affichage normal.

#### *Pour quitter le mode Menu*

Sélectionnez [RETURN] dans le menu ou appuyez sur la touche MENU.

#### *Pour désactiver la fonction AVLS*

Sélectionnez NORM à l'étape 4.

# **Changement du mode d'affichage**

Vous pouvez changer le mode d'affichage et afficher le numéro de plage, la durée restante, etc., alors que vous vous trouvez en mode de lecture ou d'arrêt.

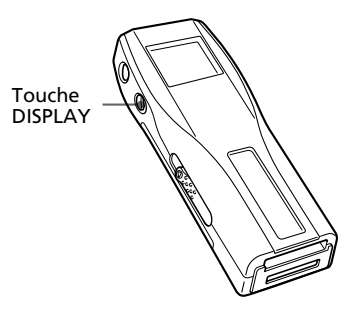

Appuyez sur la touche DISPLAY.

Chaque fois que vous appuyez sur la touche DISPLAY, le mode d'affichage change comme indiqué ci-dessous.

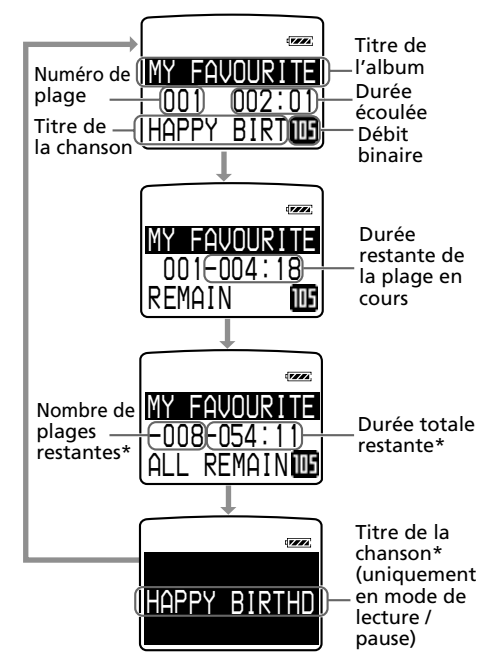

En mode de lecture répétée, c'est l'indication "-----" qui apparaît au lieu du nombre de plages restantes et de la durée totale restante.

# **Blocage des commandes (verrouillage)**

Utilisez cette fonction pour prévenir toute manipulation accidentelle des commandes lorsque vous transportez le lecteur.

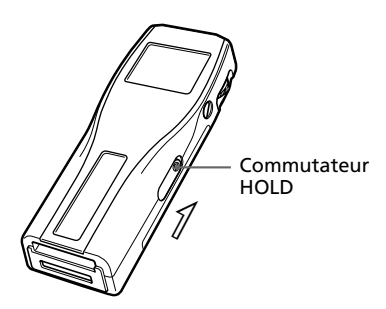

Faites coulisser le curseur HOLD dans le sens de la flèche.

Plus aucune commande ne peut être activée (excepté le curseur EJECT).

Si vous appuyez sur des touches autres que le levier de commande ou le curseur EJECT alors que le commutateur HOLD est activé (ON), l'indication HOLD apparaît dans la fenêtre d'affichage.

L'heure apparaît dans la fenêtre d'affichage lorsque vous appuyez sur le levier de commande alors que le commutateur HOLD est activé (ON). (Voir page 24.)

### *Pour désactiver la fonction de blocage des touches*

Faites coulisser le curseur HOLD dans le sens opposé à la flèche.

# **Changement des réglages du Memory Stick Walkman**

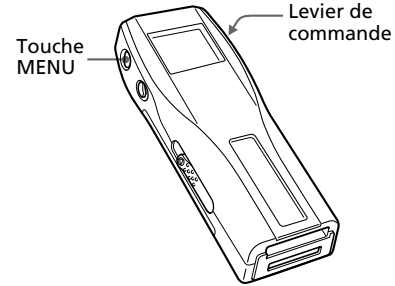

# **Pour désactiver le bip sonore (BEEP)**

BEEP ON : un bip retentit pour indiquer qu'une opération est acceptée.

BEEP OFF :aucun bip sonore ne retentit.

- **1** Appuyez sur la touche MENU. Le menu s'affiche.
- **2** Sélectionnez "BEEP" à l'aide du levier de commande.

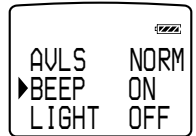

**3** Appuyez sur le levier de commande.

**4** Sélectionnez "OFF" à l'aide du levier de commande.

$$
\begin{array}{c}\n\hline\n\text{BEEP} & \text{DOFF} \\
\hline\n\text{ON}\n\end{array}
$$

**5** Appuyez sur le levier de commande.

**6** Appuyez sur la touche MENU. La fenêtre revient à l'affichage normal.

## *Pour quitter le mode Menu*

Sélectionnez [RETURN] dans le menu ou appuyez sur la touche MENU.

### *Changement des réglages du Memory Stick Walkman (suite)*

*Pour désactiver la fonction de bip sonore* Sélectionnez ON à l'étape 4.

# **Pour changer le réglage du rétroéclairage (LIGHT)**

Vous pouvez sélectionner les 3 réglages suivants.

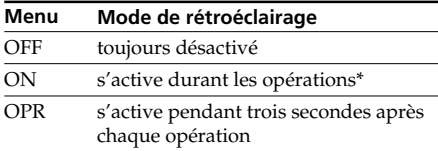

\* L'autonomie de la batterie est plus courte si vous sélectionnez ON.

- **1** Appuyez sur la touche MENU. Le menu s'affiche.
- **2** Sélectionnez "LIGHT" à l'aide du levier de commande.

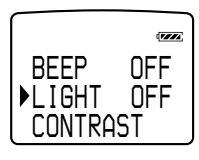

- **3** Appuyez sur le levier de commande.
- **4** Sélectionnez un mode de rétroéclairage à l'aide du levier de commande.

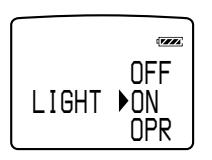

- **5** Appuyez sur le levier de commande.
- **6** Appuyez sur la touche MENU. La fenêtre revient à l'affichage normal.

## *Pour quitter le mode Menu*

Sélectionnez [RETURN] dans le menu ou appuyez sur la touche MENU.

# **Pour ajuster le contraste de l'écran LCD (CONTRAST)**

- **1** Appuyez sur la touche MENU. Le menu s'affiche.
- **2** Sélectionnez "CONTRAST" à l'aide du levier de commande.

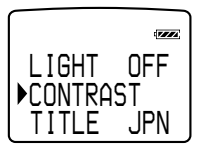

- **3** Appuyez sur le levier de commande.
- **4** Sélectionnez le niveau de contraste à l'aide du levier de commande. Vous pouvez régler le niveau du contraste entre –5 et +5.

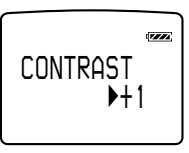

- **5** Appuyez sur le levier de commande.
- **6** Appuyez sur la touche MENU. La fenêtre revient à l'affichage normal.

## *Pour quitter le mode Menu*

Sélectionnez [RETURN] dans le menu ou appuyez sur la touche MENU.

# **Pour formater le "Memory Stick" (FORMAT)**

Si vous devez formater le "Memory Stick", utilisez ce lecteur.

Si vous le formatez, toutes les données précédemment enregistrées sur le "Memory Stick" sont effacées. Vérifiez les données contenues sur le "Memory Stick" avant de le formater (les données enregistrées avec d'autres systèmes sont également effacées).

Les "Memory Stick" disponibles dans le commerce sont déjà formatés.

Le "Memory Stick" fourni est déjà formaté.

#### **Remarques**

- Raccordez le lecteur à une source d'alimentation au moyen de l'adaptateur secteur.
- Vous ne pouvez pas utiliser de "Memory Stick" formaté sur l'ordinateur.
- **1** Appuyez sur la touche MENU. Le menu s'affiche.
- **2** Sélectionnez "FORMAT" à l'aide du levier de commande.

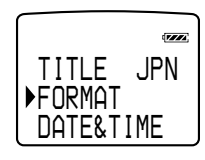

- **3** Appuyez sur le levier de commande.
- **4** Sélectionnez "YES" à l'aide du levier de commande.

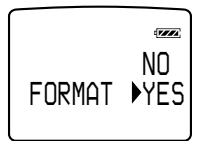

**5** Appuyez sur le levier de commande. L'indication "FORMAT OK?" apparaît dans la fenêtre d'affichage.

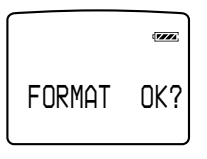

**6** Appuyez sur le levier de commande. L'indication "FORMATTING" apparaît dans la fenêtre d'affichage et le formatage du "Memory Stick" démarre.

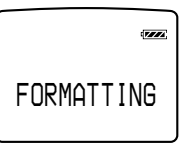

Lorsque le formatage est terminé, l'indication "COMPLETE" apparaît dans la fenêtre d'affichage et le menu de l'étape 2 réapparaît.

**7** Appuyez sur la touche MENU. La fenêtre revient à l'affichage normal.

#### *Pour quitter le mode Menu*

Sélectionnez [RETURN] dans le menu ou appuyez sur la touche MENU.

#### *Pour annuler le formatage*

Sélectionnez "NO" à l'étape 4 ou appuyez sur une touche quelconque autre que le levier de commande à l'étape 5.

#### **Remarques**

- Vous ne pouvez pas effectuer un formatage lorsque le lecteur se trouve en mode de lecture ou de pause ("FORMAT" ne s'affiche pas).
- Si le taquet de protection contre l'effacement du "Memory Stick" est sur la position ON, l'indication "LOCKED" apparaît dans la fenêtre d'affichage et vous ne pouvez pas formater le "Memory Stick".
- Ne retirez pas le "Memory Stick" et ne débranchez pas l'adaptateur secteur tant que l'indication "FORMATTING" est affichée.

# **Réglage de la date et de** *Changement des réglages du Memory Stick Walkman (suite)*

# **l'heure (DATE & TIME)**

Vous pouvez régler et afficher la date et l'heure. Pour reproduire un élément musical avec une limitation de lecture dans le temps (page 5), vous devez régler la date et l'heure.

- **1** Appuyez sur la touche MENU. Le menu s'affiche.
- **2** Sélectionnez "DATE&TIME" <sup>à</sup> l'aide du levier de commande.

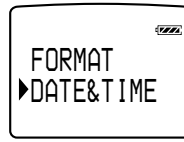

**3** Appuyez sur le levier de commande. Un curseur apparaît sous l'année.

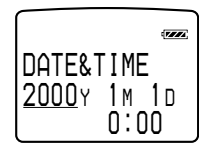

- **4** Réglez l'année à l'aide du levier de commande.
- **5** Appuyez sur le levier de commande. Le curseur se déplace sous le mois.

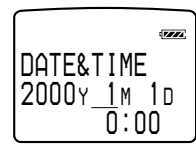

- **6** Appliquez la même procédure pour régler le mois, le jour, l'heure et les minutes et appuyez ensuite sur le levier de commande.
- **7** Appuyez sur la touche MENU. La fenêtre revient à l'affichage normal.

### *Pour commuter l'affichage suivant le cycle à 12 ou 24 heures*

Appuyez sur la touche DISPLAY pendant le réglage.

## *Pour quitter le mode Menu*

Sélectionnez [RETURN] dans le menu ou appuyez sur la touche MENU.

## *Pour afficher l'heure*

Vous pouvez afficher l'heure suivant l'une des méthodes suivantes :

- Appuyez sur le levier de commande pendant l'affichage est désactivé (OFF) et que le commutateur HOLD est activé (ON).
	- $\rightarrow$  L'heure s'affiche 3 secondes pendant que vous maintenez le levier de commande enfoncé.
- Appuyez sur le levier de commande pendant l'affichage est activé (ON) et que le commutateur HOLD est activé (ON).
	- $\rightarrow$  L'heure s'affiche pendant que vous maintenez le levier de commande enfoncé.
- Appuyez sur la touche DISPLAY pendant un moment alors que le commutateur HOLD est dés activé (OFF).
	- $\rightarrow$  L'heure s'affiche pendant que vous maintenez la touche DISPLAY enfoncée.

# **Menu**

Appuyez sur la touche MENU pour afficher le menu.

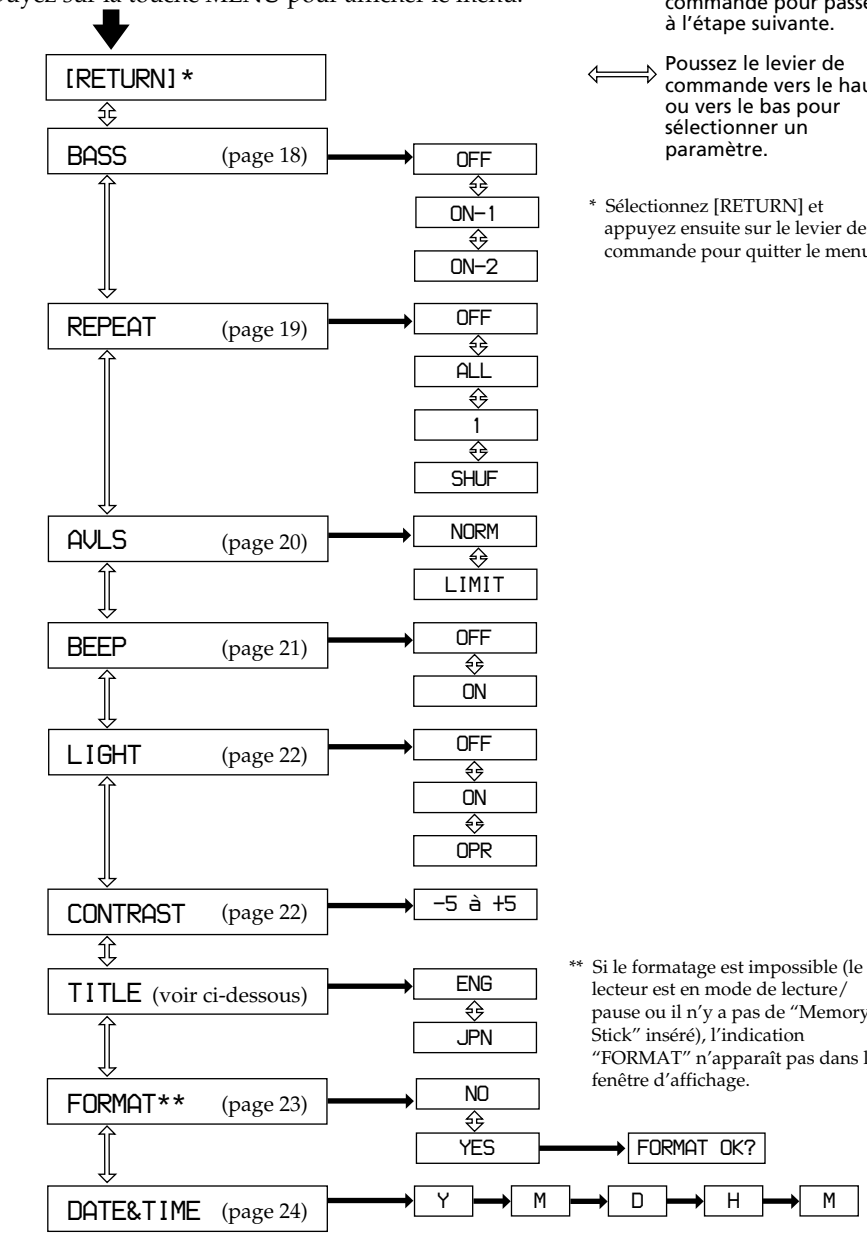

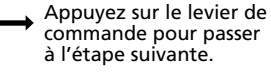

- Poussez le levier de commande vers le haut ou vers le bas pour
- Sélectionnez [RETURN] et appuyez ensuite sur le levier de commande pour quitter le menu.

lecteur est en mode de lecture/ pause ou il n'y a pas de "Memory "FORMAT" n'apparaît pas dans la

## **A propos du menu TITLE**

Vous avez le choix entre "ENG" (anglais) et "JPN" (japonais). Cette fonction sera disponible dans le futur lors la mise à jour du logiciel OpenMG Jukebox et vous pouvez utiliser l'anglais et le japonais pour les titres des albums et des plages.

# **Noms et fonctions apparaissant dans la fenêtre OpenMG Jukebox**

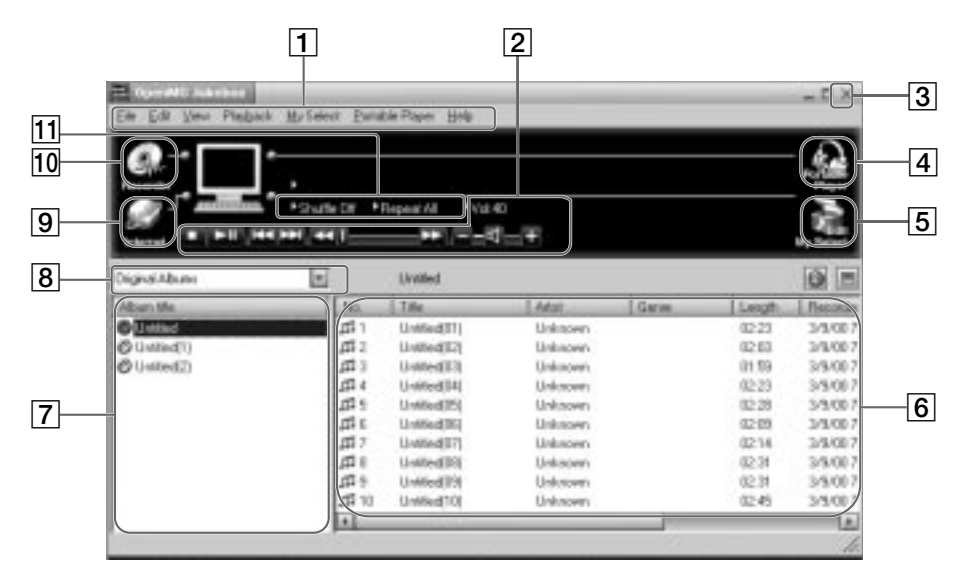

- 1 Barre de menus : pour plus de détails sur chacun des éléments de menus, reportezvous à la page 28.
- 2 Touches de commande : vous pouvez activer la lecture, régler le volume, etc.
- 3 Touches Close : quitte le logiciel OpenMG Jukebox. (Vous pouvez également le quitter en cliquant sur [File]-[Quit].)
- 4 Portable Player : ouvre la fenêtre du lecteur portable (page 27)
- 5 Edit My Select : ouvre la fenêtre My Select.
- 6 Liste des titres de chansons : affiche les titres des chansons figurant dans l'album/ Filter.
- 7 Liste des titres d'albums : affiche les titres des albums/Filter dans l'OpenMG Jukebox.
- 8 Zone de sélection de vue d'album: Vous pouvez sélectionner des albums et des titres que vous souhaitez visualiser. Original Albums= Affiche un album original ainsi que les titres qu'il contient. My Selections= Affiche un album My Select ainsi que les titres qu'il contient. Original & My Selections= Affiche les deux albums ainsi que les titres qu'ils contiennent.

Various Search= Affiche uniquement les albums et les titres qui correspondent à certains critères.

- **9** Internet : pour l'exploitation des services EMD.
- 10 Recorder : ouvre la fenêtre OpenMG CD Recorder.
- 11 Touches de mode de lecture : vous pouvez sélectionner le mode aléatoire, de répétition, etc.

## **Fenêtre du lecteur portable**

Lorsque vous connectez le Memory Stick Walkman à l'ordinateur, la fenêtre Portable Player apparaît dans la fenêtre d'affichage à droite de OpenMG Jukebox.

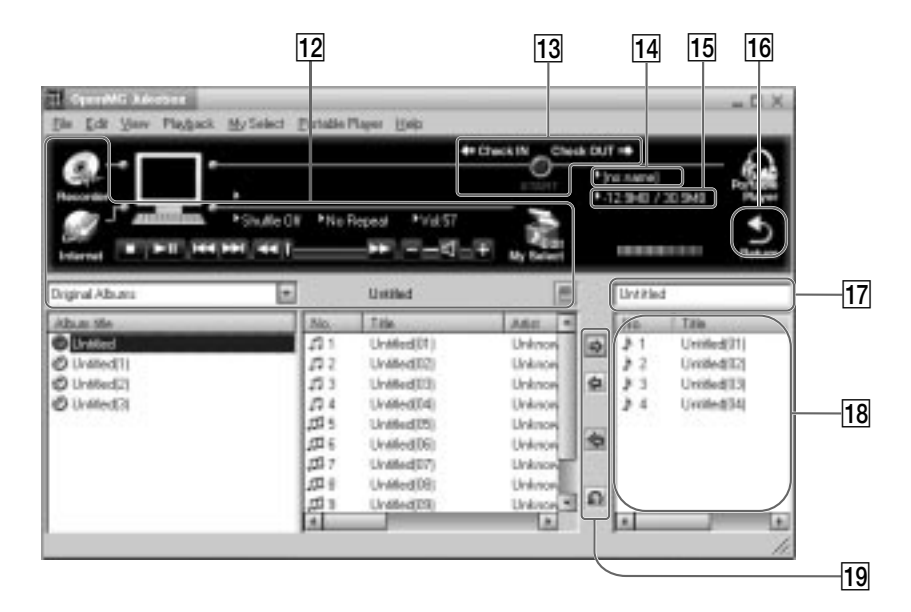

- 12 Vous pouvez utiliser ces touches pour exploiter le logiciel OpenMG Jukebox (pour plus de détails, voir page 26).
- 13 Bouton CHECK IN/OUT START (STOP) : démarre ou interrompt l'enregistrement d'entrée/sortie.
- 14 Nom du lecteur portable connecté (par ex., Memory Stick Walkman)
- 15 Espace mémoire sur le "Memory Stick" ou mémoire utilisée pour les fichiers audio files, et capacité totale de mémoire\*
- 16 Bouton RETURN : referme la fenêtre Portable Player
- 17 Titres des albums du "Memory Stick"
- 18 Affiche les titres des chansons enregistrées sur le "Memory Stick"
- 19 Bouton Check-In/Out (pour démarrer l'enregistrement d'entrée/sortie, cliquez ensuite sur le bouton START)
- \* Lorsque vous utilisez un "Memory Stick" de 64 Mo, l'indication "61.8MB" apparaît dans la fenêtre d'affichage comme étant la capacité totale de mémoire. Ce nombre résulte de la soustraction de la mémoire requise pour l'exploitation système du Memory Stick Walkman.

# **Référence des menus**

# **OpenMG Jukebox**

## **Menu [File] (Fichier)**

#### **CD Recorder (Enregistreur de CD)**

Ouvre la fenêtre OpenMG CD Recorder (Enregistreur de CD OpenMG).

#### **Internet**

Accède au site Web du service EMD prenant en charge OpenMG ou une base de données de CD.

#### **File Import (Importation de fichier)**

MP3/ WAV : Démarre OpenMG File Importer. Windows Media : Démarre OpenMG Internet File Importer (si disponible).

#### **Settings (Paramètres)**

Affiche la fenêtre "Settings (Paramètres)" de OpenMG Jukebox.

#### **Exit (Quitter)**

Ferme OpenMG Jukebox.

## **Menu [Edit] (Edition)**

#### **Delete (Supprimer)**

Supprime la chanson ou l'album sélectionné(e).

#### **Divide (Diviser)**

Divise la chanson en cours de lecture.

#### **Combine (Combiner)**

Combine les deux chansons sélectionnées.

#### **Get CD Info (Obtenir infos sur le CD)**

Enregistre automatiquement des informations relatives au CD audio, comme les titres d'un album ou de chansons en accédant à une base de données de CD.

#### **URL**

Affiche les pages Web se rapportant à un album, enregistrées à l'avance.

#### **Rename (Renommer)**

Modifie le nom de la chanson ou de l'album sélectionné.

#### **Enter Search Keyword (Saisie de mots clé de recherche)**

Affiche une boîte de dialogue permettant la saisie de mots clés pour une recherche par artiste [Find by Artist], par titre [Find by Song] ou par genre [Find by Genre] dans la fenêtre de recherche diverse "Various Search".

#### **Remarque**

Vous ne pouvez pas sélectionner cette commande lorsque la liste "Original Album" ou "My Select Album" est affichée ou lors des recherche autres que par artiste [Find by Artist], par titre [Find by Song] ou par genre [Find by Genre].

#### **Properties (Propriétés)**

Affiche des informations sur la chanson ou l'album sélectionné(e).

## **Menu [View] (Affichage)**

#### **Simple Mode (Mode simple)**

Passe à la fenêtre "Simple Mode (Mode simple)" d'OpenMG Jukebox.

#### **Cover Art (Pochette)**

Affiche des images enregistrées dans l'album pouvant être utilisées comme pochettes.

#### **Music Visualizer**

Démarre Music Visualizer.

Affiché uniquement avec des ordinateurs de la série Sony VAIO sur lesquels Media Bar 3.0 ou supérieur est installé.

#### **Operation Panel (Panneau de commande)**

Active ou désactive l'affichage des boutons et des informations de contrôle d'OpenMG Jukebox.

#### **Status Bar (Barre d'état)**

Active ou désactive l'affichage de la barre d'état d'OpenMG Jukebox.

#### **Original Album (Album original)**

Affiche la liste "Original Album (Album original)".

#### **My Selection (Ma sélection)**

Affiche la liste "My Select Album (Album de ma sélection)".

#### **Various Search**

Affiche la liste des albums qui correspondent à des critères définis.

#### **Refresh (Rafraîchir)**

Met à jour les informations affichées par OpenMG Jukebox.

# **Menu [Playback] (Lecture)**

#### **Play (Lecture)**

Lit la chanson ou l'album sélectionné(e).

#### **Pause**

Interrompt momentanément la lecture.

#### **Stop**

Arrête la lecture.

#### **Next (Suivant)**

Recherche le début de la chanson suivante sur l'album en cours de lecture.

#### **Previous (Précédent)**

Recherche le début de la chanson en cours de lecture.

#### **Repeat All (Tout répéter)**

Répète la lecture de toutes les chansons de l'album en cours de lecture.

#### **Single Repeat (Répétition unique)**

Répète la lecture de la chanson en cours de lecture.

#### **No Repeat (Pas de répétition)**

Annule toute les répétitions et revient au mode de lecture normale.

#### **Shuffle (Lecture aléatoire)**

Active ou désactive la lecture des chansons de l'album dans un ordre aléatoire.

## **Menu [My Select] (Ma sélection)**

#### **New (Nouvelle)**

Ouvre la fenêtre "Edit My Select (Edition de ma sélection)", qui vous permet de créer une "My select Album (sélection personnelle de chansons)".

#### **Rename Album (Renommer l'album)**

Modifie de nom d'un "My Select Album (Album de ma sélection)".

#### **Add Songs (Ajout de chansons)**

Ajoute la chanson sélectionnée à l'album en cours de création.

#### **Remove songs (Retrait de chansons)**

Supprime la chanson sélectionnée de l'album "My Select Album" affiché dans la fenêtre "Edit My Select (Edition de ma sélection)".

#### **Close (Fermer)**

Ferme la fenêtre "Edit My Select (Edition de ma sélection)".

### **Menu [Portable Player] (Lecteur portable)**

#### **Open (Ouvrir)**

Ouvre la fenêtre "Portable Player (Lecteur portable)".

#### **Execute (Exécuter)**

Procède au transfert "Check In/Check Out" des candidats au transfert.

#### **Stop**

Arrête le transfert "Check In/Check Out" avant la fin de l'opération.

#### **Undo (Annuler)**

Annule tous les enregistrements des candidats au transfert "Check In/Check Out".

#### **Check Out (Transfert Check Out)**

Enregistre la chanson ou l'album sélectionné comme candidat au transfert "Check Out".

#### **Check In (Transfert Check In)**

Enregistre la chanson ou l'album sélectionné comme candidat au transfert "Check In".

#### **Check In All (Transfert Check In de tous)**

Enregistre toutes les chansons du lecteur portable comme candidats au transfert Check In.

#### **Delete (Supprimer)**

Supprime la chanson sélectionnée du lecteur portable.

#### **Rename (Renommer)**

Change le nom du lecteur portable connecté.

#### **Select (Sélectionner)**

Lorsque plusieurs lecteurs portable sont connectés à l'ordinateur, passe au lecteur en cours d'utilisation dans la fenêtre Portable Player (Lecteur portable).

#### **Initialize... (Initialiser...)**

Initialise la mémoire du lecteur portable connecté.

#### **Remarque**

Cette fonction peut ne pas être disponible avec certains types de lecteurs portables.

Cette fonction n'est pas disponible avec le Walkman Memory Stick.

#### **Close (Fermer)**

Ferme la fenêtre "Portable Player (Lecteur portable)".

## **Menu [Help] (Aide)**

#### **OpenMG Jukebox Help (Aide de OpenMG Jukebox)**

Affiche le fichier d'aide de OpenMG Jukebox.

#### **Memory Stick Walkman Help (Aide du Walkman Memory Stick)**

Affiche le fichier d'aide du Walkman Memory Stick.

#### **About OpenMG Jukebox (A propos de OpenMG Jukebox)**

Affiche la version, les informations de code CD, etc. de OpenMG Jukebox. Si vous avez installé OpenMG Jukebox avec plusieurs CD-ROM, le code CD du premier CD est affiché.

## **Eléments de menu pour "Simple Mode (Mode simple)"** *Référence des menus (suite)*

#### **Play (Lecture)**

Lit la chanson ou l'album sélectionné(e).

#### **Pause**

Interrompt momentanément la lecture.

#### **Stop**

Arrête la lecture.

#### **Next (Suivant)**

Recherche le début de la chanson suivante sur l'album en cours de lecture.

#### **Previous (Précédent)**

Recherche le début de la chanson en cours de lecture.

#### **Repeat All (Tout répéter)**

Répète la lecture de toutes les chansons de l'album en cours de lecture.

#### **Single Repeat (Répétition unique)**

Répète la lecture de la chanson en cours de lecture.

#### **No Repeat (Pas de répétition)**

Annule toute les répétitions et revient au mode de lecture normale.

#### **Shuffle (Lecture aléatoire)**

Active ou désactive la lecture des chansons de l'album dans un ordre aléatoire.

#### **Select Album (Sélectionner un album)**

Sélectionne l'album à écouter. La boîte de dialogue [Select Album] (Sélection d'un album) s'affiche. Choisissez l'album voulu et cliquez sur [OK].

#### **Always On Top (Toujours visible)**

Affiche la fenêtre "Simple Mode (Mode simple)" toujours au dessus des fenêtres des autres logiciels.

#### **Full Mode (Mode complet)**

Revient à la fenêtre "Full Mode (Mode complet)" d'OpenMG Jukebox.

#### **Skin (Motif)**

Pour sélectionner un motif à utiliser en mode simple. La boîte de dialogue [Select Skin] (Sélection d'un motif) s'affiche. Si plusieurs motifs sont enregistrées, choisissez-en un et cliquez sur [OK].

#### **Exit (Quitter)**

Quitte OpenMG Jukebox.

# **OpenMG CD Recorder**

## **Menu [Control] (Contrôle)**

#### **Rec (Enr)**

Lance l'enregistrement d'un CD audio.

#### **Stop**

Arrête l'enregistrement d'un CD audio.

#### **Play (Lecture)**

Lance la lecture d'un CD audio. Il n'est pas possible de lire un CD audio lorsqu'un enregistrement est en cours.

#### **Pause**

Interrompt momentanément la lecture d'un CD audio.

#### **Eject (Ejecter)**

Ejecte un CD audio.

#### **CD Info. (Infos sur le CD)**

Enregistre automatiquement des informations relatives au CD audio, comme les titres d'un album ou de chansons en accédant à une base de données de CD.

#### **Internet**

Accède au site Web du service EMD prenant en charge OpenMG ou une base de données de CD.

#### **Select All Tracks (Sélection de tous les morceaux)**

Sélectionne tous les morceaux d'un CD audio en vue de leur enregistrement.

#### **Clear All Tracks (Effacer tous les morceaux)**

Supprime toutes les sélections à enregistrer.

#### **Settings (Paramètres)**

Affiche la fenêtre "Settings (Paramètres)".

#### **Launch OpenMG Jukebox (Lancer OpenMG Jukebox)**

Lance OpenMG Jukebox.

#### **Exit (Quitter)**

Quitte l'enregistreur de CD OpenMG Jukebox.

#### **Menu [Help] (Aide)**

#### **Contents (Table des matières)**

Affiche le fichier d'aide de OpenMG Jukebox.

#### **About OpenMG CD Recorder (A propos de l'enregistreur de CD OpenMG)**

Affiche des informations de version de l'enregistreur de CD OpenMG.

# **Transfert de données du "Memory Stick" sur l'ordinateur (enregistrement d'entrée)**

Vous pouvez retransférer sur le sur le disque dur de votre ordinateur (enregistrement d'entrée) les plages enregistrées sur un "Memory Stick". Vous ne pouvez retransférer des plages que sur l'ordinateur dont elles ont été enregistrées en sortie.

**1** Raccordez le Memory Stick Walkman à votre ordinateur et démarrez le logiciel OpenMG Jukebox.

> La fenêtre du lecteur portable apparaît. Pour plus de détails, reportez-vous aux pages 13 et 14.

**2** Cliquez sur la plage que vous voulez enregistrer en entrée dans la fenêtre du lecteur portable et cliquez ensuite sur le bouton  $\blacktriangle$ .

> Cliquez sur la plage tout en appuyant sur la touche Ctrl pour choisir plusieurs plages.

Pour enregistrer toutes les plages en entrée, cliquez sur le bouton

**3** Cliquez sur le bouton START.

Les plages sélectionnées sont enregistrées en entrée. Pendant l'enregistrement d'entrée, le bouton STOP clignote. Lorsque l'enregistrement d'entrée est terminé, les titres des chansons disparaissent de la fenêtre du lecteur portable.

#### *Pour annuler l'enregistrement d'entrée*

Cliquez sur le bouton STOP.

# **Explorateur de Windows**

Lorsque vous connectez le Memory Stick Walkman à votre ordinateur à l'aide du câble USB fourni, vous pouvez afficher les données enregistrées sur un "Memory Stick" comme d'une unité externe (par exemple, de l'unité D) à l'aide de l'explorateur de Windows.

Les données sont sauvegardées dans un dossier dénommé Hifi Folder. Ne modifiez pas les données sauvegardées dans le dossier Hifi Folder. Vous ne pouvez pas reproduire des données qui ont été copiées ou modifiées à l'aide de l'Explorateur de Windows.

## **A propos des données qui ne sont pas sauvegardées dans le dossier Hifi Folder**

Vous pouvez afficher les données qui ont été enregistrés sur d'autres systèmes compatibles avec les "Memory Stick" (données JPEG, données MPEG, etc.). Cependant, si vous transférez ou si vous copiez des données qui ont été affichées dans l'Explorateur de Windows, leur exploitation ultérieure ne peut être garantie. Pour modifier les données sur votre ordinateur, n'utilisez pas le Memory Stick Walkman. Veuillez utiliser la fente à Memory Stick ou un adaptateur à Memory Stick.

Pour plus de détails sur le traitement des données qui ne sont pas sauvegardées dans le dossier Hifi Folder, reportez-vous au mode d'emploi fourni avec l'appareil avec lequel l'enregistrement a été réalisé.

#### **Remarque**

Même si vous affichez des données dans l'Explorateur de Windows sans utiliser le logiciel OpenMG Jukebox, il est conseillé d'utiliser l'adaptateur secteur. (Si vous utilisez uniquement la batterie, il se peut que les données soient perdues lorsque la batterie est déchargée.)

## **Remarque à propos du formatage**

Pour formater un "Memory Stick", n'utilisez pas la fonction de formatage de l'Explorateur de Windows. L'indication "FORMAT ERROR" (page 38) s'affiche et vous ne pouvez pas procéder à la lecture avec le Memory Stick Walkman. Veuillez vous conformer aux instructions de formatage d'un "Memory Stick" à la page 23.

# **Désinstallation d'OpenMG Jukebox**

Appliquez la procédure suivante pour désinstaller le logiciel OpenMG Jukebox.

- **1** Cliquez sur [Démarrer]– [Paramètres]–[Panneau de configuration] pour afficher le Panneau de configuration.
- **2** Cliquez deux fois sur [Ajout/ Suppression de programmes]. La fenêtre Propriété de Ajout/ Suppression de programmes apparaît.
- **3** Cliquez sur "OpenMG Jukebox" dans la liste.
- **4** Cliquez sur Ajouter/Supprimer. Le logiciel OpenMG Jukebox est désinstallé.

#### **Remarque**

Après l'installation, il se peut que la lecture du disque compact ne démarre pas automatiquement lorsque vous l'installez dans l'unité CD-ROM. Dans ce cas, consultez le mode d'emploi ou l'aide en ligne du logiciel du lecteur que vous êtes en train d'utiliser pour régler le démarrage automatique.

# **Informations complémentaires**

# **Précautions**

## **Sécurité**

N'introduisez pas de corps étrangers dans la prise DC IN 5.5V.

## **Sources d'alimentation**

• Utilisez l'adaptateur secteur fourni avec ce lecteur. N'utilisez aucun autre adaptateur secteur, car vous risquez sinon de provoquer un dysfonctionnement du lecteur.

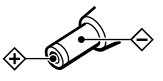

- Le lecteur n'est pas déconnecté de la source d'alimentation (courant secteur) tant qu'il reste branché sur la prise murale, même si le lecteur proprement dit a été mis hors tension.
- Si vous prévoyez de ne pas utiliser ce lecteur pendant une période prolongée, déconnectez-le de la source d'alimentation. Pour débrancher l'adaptateur secteur de la prise murale, saisissez la fiche de l'adaptateur ; ne tirez jamais sur le câble.

# **Installation**

- N'utilisez en aucun cas le lecteur à un endroit exposé à des conditions extrêmes d'éclairage, de température, d'humidité ou de vibrations.
- N'enveloppez en aucun cas le lecteur dans quoi que ce soit lorsque vous l'utilisez avec l'adaptateur secteur. La chaleur accumulée à l'intérieur du lecteur risque de provoquer un dysfonctionnement.

# **Surchauffe**

De la chaleur peut s'accumuler à l'intérieur du lecteur en cours de charge ou lorsque vous l'utilisez pendant une longue durée.

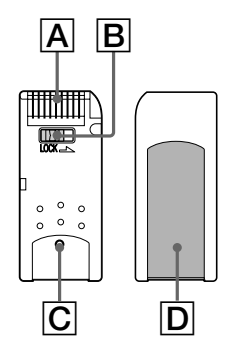

- Lorsque le taquet de protection contre l'effacement du "Memory Stick" est réglé sur la position "LOCK", il est impossible d'enregistrer, d'effacer ou de modifier des données. $(\vert \mathbf{B} \vert)$
- La saillie sur la surface arrière des "MagicGate Memory Stick" les distingue des "Memory Stick" ordinaires. $(\overline{C})$
- N'apposez sur l'espace prévu pour une étiquette aucun autre matériau que l'étiquette fournie.(D)
- Apposez l'étiquette de façon à ce qu'elle ne dépasse pas de l'emplacement prévu à cet effet.
- Ne touchez pas le connecteur du "Memory Stick" avec les doigts ni avec des objets  $m$ étalliques.( $|A|$ )
- Ne pliez pas, ne laissez pas tomber et ne soumettez pas les "Memory Stick" à des chocs violents.
- Ne désassemblez et ne transformez pas les "Memory Stick".
- Gardez les "Memory Stick" à l'abri de l'eau.
- N'utilisez pas les "Memory Stick" à des endroits exposés à :
	- des températures extrêmement élevées comme dans une voiture parquée en plein soleil ;
	- au rayonnement direct du soleil ;
	- une forte humidité et à des substances corrosives
- Pour prolonger la durée de vie utile des "Memory Stick", utilisez le boîtier de rangement fourni.

# **Manipulation des "Memory Stick"**

## *Précautions (suite)*

## **Casque d'écoute**

#### *Sécurité routière*

N'utilisez pas le casque d'écoute pendant que vous roulez en voiture ou à bicyclette, ou pendant que vous conduisez un véhicule motorisé. L'utilisation d'un casque d'écoute peut être dangereuse dans la circulation et est illégale dans certaines régions géographiques. Il peut également être dangereux d'utiliser le casque d'écoute à volume élevé en marchant, et plus particulièrement lorsque vous franchissez un passage protégé. Redoublez de vigilance ou interrompez l'écoute dans des situations à risque.

#### *Prévention des troubles de l'ouïe*

Evitez d'utiliser le casque d'écoute à volume très élevé. Les médecins déconseillent l'écoute prolongée à volume élevé. Si vous percevez un bourdonnement dans les oreilles, réduisez le volume ou interrompez l'écoute.

#### *Respect d'autrui*

Maintenez le volume à un niveau modéré. Cela vous permettra d'entendre les sons extérieurs et d'être attentif à votre entourage.

#### **Nettoyage**

- Nettoyez le boîtier du lecteur à l'aide d'un chiffon doux légèrement imprégné d'une solution détergente neutre. N'utilisez aucun type de tampon abrasif, de poudre à récurer ou de solvant tel que de l'alcool ou de la benzine, qui risque de ternir le fini.
- Nettoyez périodiquement la fiche du casque d'écoute et du prolongateur.

Si vous avez des questions ou des problèmes au sujet de votre Memory Stick Walkman, consultez votre revendeur Sony. (Si un problème survient alors que le "Memory Stick" se trouve dans le lecteur, nous vous conseillons de laisser le "Memory Stick" dans l'appareil et de présenter celui-ci à votre revendeur pour qu'il puisse mieux cerner la nature du problème survenu.)

# **Remarques sur la batterie rechargeable**

- Pour la charge, utilisez l'adaptateur secteur fourni.
- Le temps de charge varie suivant l'état de la batterie.
- Lorsqu'une batterie rechargeable est chargée pour la première fois ou au terme d'une longue période de non-utilisation, il se peut que sont autonomie soit plus courte que d'habitude. Dans ce cas, répétez quelques fois le cycle de charge et décharge. La batterie devrait alors avoir recouvré son autonomie normale.
- Lorsque l'autonomie d'une batterie rechargeable complètement chargée n'est plus que de la moitié de l'autonomie normale, il se peut que vous deviez remplacer la batterie. Pour cela, consultez votre revendeur Sony.
- Ce lecteur est équipé d'une batterie lithium ion intégrée. Lorsque vous serez amené à jeter le lecteur, veillez à vous en débarrassez correctement.

## **Pour les utilisateurs aux Etats-Unis et au Canada**

## **DEPOT DES BATTERIES AU LITHIUM INOISE**

### DEPOSEZ LES BATTERIES AU LITHIUM IONISE AUX ENDROITS RECOMMANDES.

Veuillez consulter votre revendeur Sony le plus proche qui pourra retirer la batterie de l'appareil et vous en débarrasser.

**Remarque:** Dans certain pays, il est interdit de jeter les batteries au lithium ionisé avec les ordures ménagères ou dans les poubelles de bureau.

Pour connaître le centre de Service Sony le plus proche de chez vous, composez le 1-800-222-SONY (Etats-Unis uniquement)

Pour connaître le point de ramassage le plus proche de chez vous, composez le 416-499-SONY (Canada uniquement)

**Avertissement:** Ne pas utiliser des batteries au lithium ionisé qui sont endommagés ou qui fuient.

# **Dépannage**

Si vous rencontrez l'une des difficultés suivantes lorsque vous utilisez votre Memory Stick Walkman, consultez ce guide de dépannage pour remédier au problème. Si le problème persiste, consultez votre revendeur Sony. En cas d'anomalies de fonctionnement alors que l'appareil est connecté à votre ordinateur, reportez-vous également à la section de "Dépannage" de l'aide en ligne du logiciel fourni .

# **Pour réinitialiser le lecteur**

Si le Memory Stick Walkman ne fonctionne pas normalement même après avoir consulté le guide de dépannage ci-dessous, appuyez sur la touche RESET à l'arrière du Memory Stick Walkman à l'aide d'un objet pointu et maintenez-la enfoncée pendant plus d'une seconde.

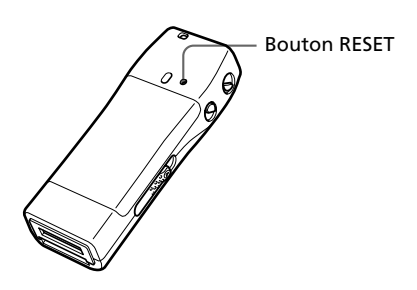

# **Que s'est-il produit ?**

## **Lecture**

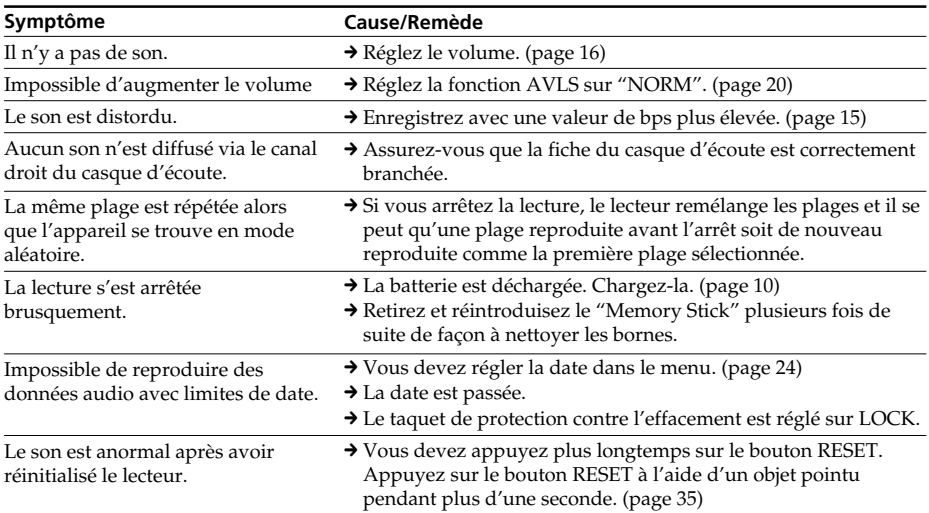

## **Fenêtre d'affichage**

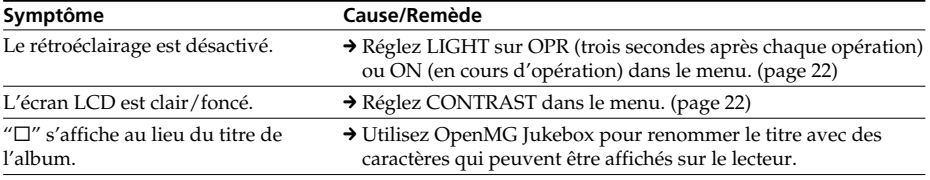

**(suite page suivante)**

# *Dépannage (suite)*

## **Charge**

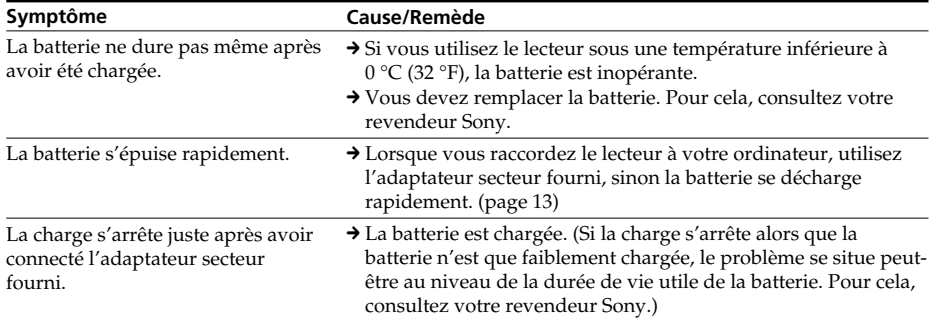

## **Connexion avec un ordinateur**

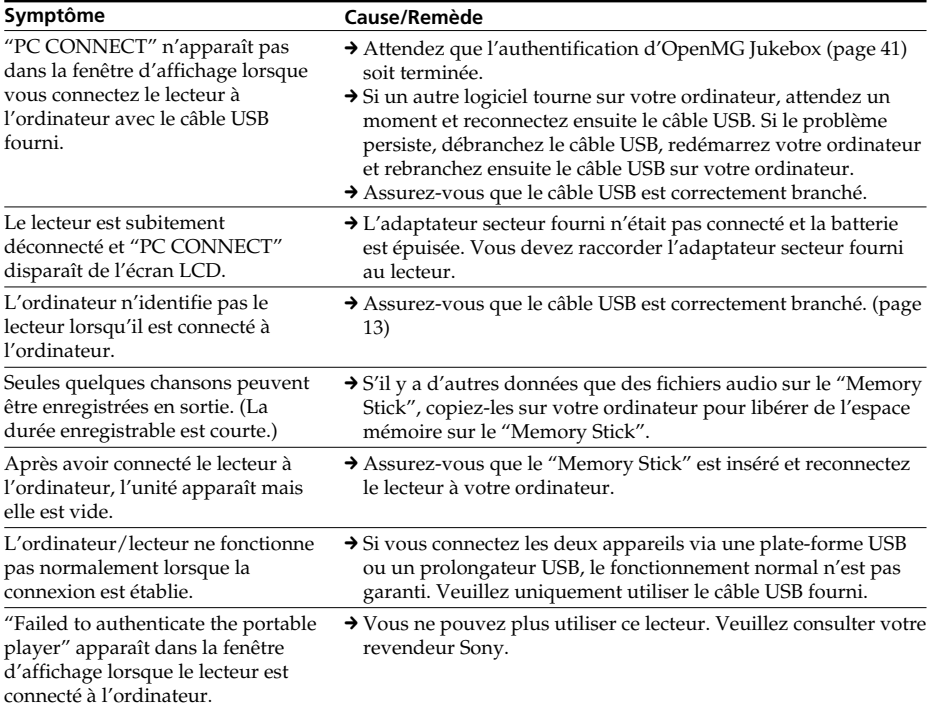

#### **Autre**

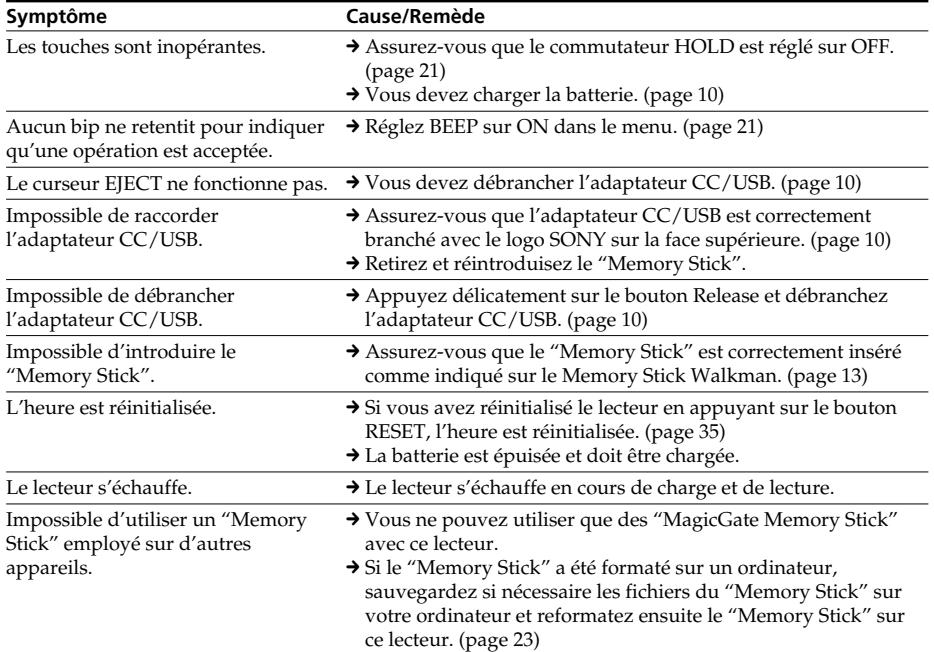

# **Messages d'erreur** *Dépannage (suite)*

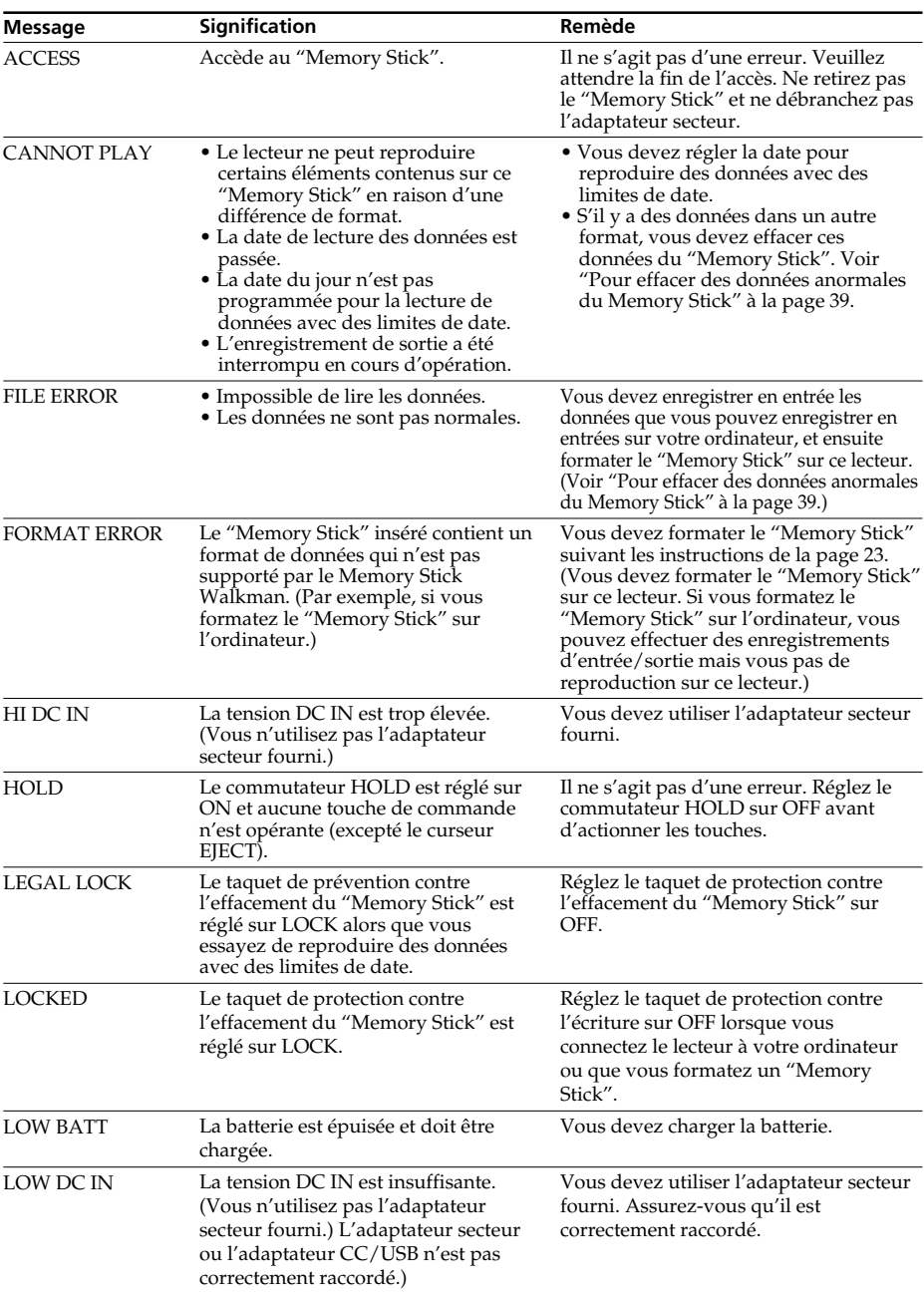

Appliquez les instructions ci-dessous lorsqu'un message d'erreur apparaît dans la fenêtre d'affichage.

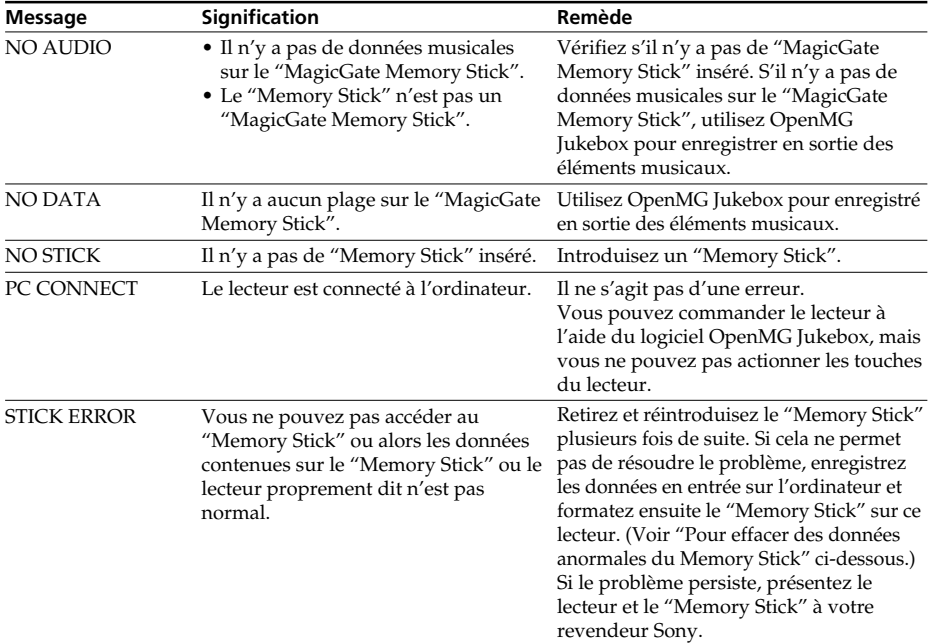

#### **Pour effacer des données anormales du "Memory Stick"**

Si le message "CANNOT PLAY", "FILE ERROR" ou "STICK ERROR" apparaît dans la fenêtre d'affichage, c'est qu'il y a des données anormales sur le "Memory Stick".

Appliquez la procédure suivante pour effacer des données anormales (des données que vous ne pouvez pas reproduire).

- **1** Connectez le Memory Stick Walkman à votre ordinateur et ouvrez la fenêtre Portable Player. (page 13)
- **2** Si la cause des données anormales est claire (données dont les dates limites sont passées, etc.), effacez ces données de la fenêtre Portable Player.
- **3** Si le problème persiste, cliquez sur le bouton de la fenêtre OpenMG Jukebox pour enregistrer en entrée toutes les données que vous pouvez enregistré en entrée.
- **4** Déconnectez le lecteur de l'ordinateur et formatez ensuite le "Memory Stick" à l'aide du menu. (page 23)

#### **Remarque**

Si vous formatez le "Memory Stick", les données enregistrées avec d'autres appareils seront également effacées. S'il y a d'autres données sur le "Memory Stick", vérifiez le contenu de ces données à l'aide d'un système compatible avant de formater le "Memory Stick".

# **Spécifications**

#### **Durée d'enregistrement (avec le "MagicGate Memory Stick" de 64 Mo fourni)**

Approx. 60 min. (132 kbps) Approx. 80 min. (105 kbps) Approx. 120 min. (66 kbps)

#### **Fréquence d'échantillonnage**

44,1 kHz

**Format d'enregistrement**

ATRAC3

#### **Réponse en fréquence**

20 à 20 000 Hz (mesure du signal unique)

#### **Sortie**

Casque d'écoute : miniprise stéréo

### **Rapport signal/bruit**

Plus de 80 dB (sauf 66 kbps)

#### **Plage dynamique**

Plus de 85 dB (sauf 66 kbps)

**Température de service**

5 à 35 °C (-41 à 95 °F)

## **Source d'alimentation**

- DC IN 3.7V (batterie ion lithium interne)
- DC IN 5.5V (adaptateur secteur fourni)

## **Autonomie de la batterie**

Approx. 4 heures

#### **Dimensions (approx.)**

 $37 \times 96,3 \times 19,2$  mm  $(11/2 \times 37/8 \times 25/32$  pouces) (l/h/p, parties saillantes non comprises)

## **Masse (approx.)**

70 g (2,5 oz) (avec la batterie interne et un "Memory Stick")

### **Accessoires fournis**

"MagicGate Memory Stick" 64 Mo Adaptateur secteur Adaptateur CC/USB Casque d'écoute Prolongateur pour casque d'écoute Câble USB CD-ROM Dragonne (pour les Etats-Unis et le Canada uniquement) Sacoche de transport (sauf pour les Etats-Unis et le Canada) Mode d'emploi

#### **Accessoires en option**

"MagicGate Memory Stick" MSG-32A (32 Mo) MSA-64A (64 Mo)

#### **Pour les utilisateurs en France**

En cas de remplacement du casque/ écouteurs, référez-vous au modèle de casques/ écouteurs adaptés à votre appareil et indiqué ci-dessous. MDR-E838 SP/ SK1

La conception et les spécifications sont sujettes à modifications sans préavis.

# **Remarque à propos du "Magic Gate Memory Stick" fourni**

## **Pour les clients au Canada**

Cet appareil numérique de la classe B est conforme à la norme NMB-003 du Canada.

# **Glossaire**

## **MagicGate**

Technologie de protection des droits d'auteur composée d'une technologie d'authentification et d'encryptage. L'authentification garantit que le contenu protégé est uniquement transféré entre des systèmes compatibles et des supports et que le contenu protégé est enregistré et transféré sous un format codé de manière à prévenir toute copie ou lecture non autorisée.

### **Remarque**

MAGICGATE est le terme désignant le système de protection des droits d'auteur développé par Sony. Il ne garantit pas une conversion avec d'autres supports.

## **"MagicGate Memory Stick"**

Support d'enregistrement à circuit intégré compact "Memory Stick" intégrant la technologie de protection des droits d'auteur "MagicGate".

## **"Memory Stick"**

Le "Memory Stick" est un support d'enregistrement à circuit intégré compact et portable. Il existe deux types de "Memory Stick" : les "MagicGate Memory Stick" intégrant la technologie de protection des droits d'auteur "MagicGate" et les "Memory Stick" ordinaires qui n'intègrent pas cette technologie de protection des droits d'auteur. Vous pouvez enregistrer des fichiers d'images, des fichiers audio et des fichiers de sons au moyen de systèmes audiovisuels compatibles avec "Memory Stick" ou enregistrer des données au départ d'un ordinateur. Des données de différents formats peuvent être sauvegardées sur le même "Memory Stick". (Reportez-vous aux modes d'emploi fournis avec les appareils afférents pour vérifier quels formats ils sont capables de lire.)

Par exemple, vous pouvez sauvegarder des fichiers d'image dans l'espace libre des "MagicGate Memory Stick" à l'aide de l'appareil requis même s'il y a déjà des fichiers audio sur le "MagicGate Memory Stick".

## **OpenMG**

Technologie de protection des droits d'auteur qui gère en toute sécurité le contenu musical des services EMD/CD audio sur un ordinateur personnel. Le logiciel d'application installé sur l'ordinateur code les données musicales numériques lords de l'enregistrement sur le disque dur. Cela vous permet d'exploiter des données musicales sur un ordinateur, mais empêche toute transmission non autorisée de ces données sur un réseau (ou ailleurs). Cette protection des droits d'auteur pour PC est compatible avec "MagicGate" et vous permet de transférer des données musicales numériques du disque dur d'un ordinateur vers un système compatible.

# **ATRAC3**

ATRAC3, acronyme de Adaptive Transform Acoustic Coding3 (codage acoustique à transformation d'adaptation), est une technologie de compression de données audio permettant d'obtenir une haute qualité audio et des niveaux de compression élevés.

Le taux de compression ATRAC3 est le double de celui du Mini Disc, permettant ainsi d'obtenir une capacité de stockage de données supérieure sur le support.

# *Glossaire (suite)*

## **SDMI**

SDMI, acronyme de Secure Digital Music Initiative (initiative pour une sécurisation de la musique numérique), est un forum comprenant plus de 130 sociétés spécialisées dans des domaines aussi variés que le contenu audio, l'informatique et les composants électroniques grand public, ayant pour vocation de développer une méthode permettant d'assurer une protection totale des droits d'auteurs des compositeurs et des artistes dans le monde entier.

SDMI travaille sur la création d'un réseau permettant d'interdire l'utilisation abusive de fichiers et de promouvoir des services de diffusion musicale légaux. Les technologies de protection des droits d'auteur "OpenMG" et "Magic Gate" sont basées sur la norme SDMI.

## **Enregistrement d'entrée / Enregistrement de sortie ("Check-In/ Check-Out")**

L'enregistrement de sortie consiste à transférer sur un lecteur portable (comme un Memory Stick Walkman) des fichiers de musique gérés sur un ordinateur personnel à l'aide d'un logiciel compatible avec OpenMG. L'enregistrement d'entrée consiste à retransférer sur cet ordinateur des fichiers de musique. (Vous ne pouvez pas déplacer de données audio enregistrées en sortie sur un autre ordinateur.)

Vous pouvez également enregistrer un fichier de musique en sortie, le réenregistrer en entrée et ensuite le réenregistrer de nouveau en sortie.

La norme SDMI permet de réaliser quatre copies d'un fichier de musique à moins qu'une condition d'utilisation spéciale n'ait été programmée. Donc, à moins qu'il n'y ait une restriction particulière lorsqu'une copie est sauvegardée sur l'ordinateur, les trois autres copies peuvent être enregistrées en sortie sur des lecteurs portables.

## **MP3**

Abréviation de MPEG-1 Audio Layer3. Norme de compression de données audio définie par le Motion Picture Experts Group, qui est un groupe de travail ISO (International Organization for Standardization).

Elle permet de comprimer des données audio à environ 1/10e du volume de données d'un disque compact standard. Etant donné que l'algorithme de codage MP3 est connu, il existe différents codeurs/décodeurs compatibles avec cette norme, y compris des gratuiciels que l'on peut se procurer gratuitement. La norme MP3 est largement utilisée dans le domaine informatique.

## **Débit binaire**

Quantité d'informations par seconde. L'unité est le bps (bit par seconde). Vous avez le choix entre 132 kbps, 105 kbps et 66 kbps lorsque vous enregistrez un disque compact ou que vous convertissez un fichier MP3/WAV en fichier ATRAC3. Par exemple, 105 kbps signifie que 105.000 bits d'information sont transférés chaque seconde. Plus le nombre est élevé, plus la quantité d'informations est importante. Lorsque vous comparez des fichiers audio du même format, vous pouvez exploiter une meilleure qualité audio s'ils sont enregistrés à 132 kbps qu'à 105 kbps, et meilleure également à 103 kbps qu'à 66 kbps. (Les fichiers audio ne peuvent être comparés s'ils sont de formats différents.)

# **Restrictions de protection des droits d'auteur par OpenMG**

Ce produit (NW-MS7) intègre OpenMG, une technologie de protection des droits d'auteur développée par Sony pour protéger les droits d'auteurs musicaux.

OpenMG utilise une technologie cryptographique de haut niveau pour protéger la musique avec des ordinateurs.

Les utilisateurs sont avertis des restrictions suivantes.

- 1. Ce produit peut uniquement être utilisé avec un ordinateur sur lequel le logiciel OpenMG Jukebox fourni a été installé.
- 2. La musique enregistrée sur le disque dur à l'aide du logiciel OpenMG Jukebox ne peut être reproduite si elle est copiée sur un autre ordinateurs.
- 3. La musique enregistrée en sortie depuis un ordinateur ne peut être reproduite si elle est copiée sur un autre ordinateur.
- 4. La musique enregistrée en sortie depuis un ordinateur doit être enregistrée en entrée sur le même ordinateur. Vous ne pouvez pas l'enregistrer en entrée sur un autre ordinateur.
- 5. L'installation du même logiciel OpenMG Jukebox sur un autre ordinateur n'est pas autorisée.
- 6. Règles d'utilisation de la musique

Si une règle d'utilisation est incluse dans la musique par la volonté du détenteur des droits d'auteur ou du distributeur, son exploitation est limitée aux conditions fixées par la règle d'utilisation. Pour les enregistrements musicaux tels que les disques compacts qui n'incluent pas de règle d'utilisation, la règle d'utilisation SDMI par défaut est d'application. Cette règle d'utilisation par défaut prévoit qu'un fichier ne peut être enregistré en sortie que trois fois.

- 7. Enregistrements musicaux non compatibles avec les logiciel OpenMG Jukebox Conformément aux dispositions du SDMI, ce logiciel empêche l'enregistrement de musique intégrant un signal d'interdiction de copie.
- 8. Mise à jour du logiciel OpenMG Jukebox fourni Ce logiciel a été développé conformément à l'accord passé entre Sony et SDMI. Si cet accord devait à l'avenir être modifié, il se pourrait que certaines fonctions logicielles deviennent inaccessibles. Sony pourra dans ce cas proposer une mise à jour à l'utilisateur contre paiement.

**(arrière)**

# **Nomenclature des commandes**

# **Memory Stick Walkman**

## **(avant)**

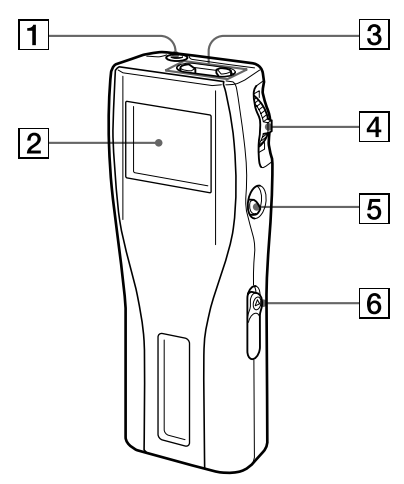

- **1** Prise  $\Omega$  (casque d'écoute) (page 16)
- 2 Fenêtre d'affichage (page 17, 20)
- $\overline{3}$  Bouton VOLUME +/- (page 16)
- 4 Levier de commande (page 16 25)
- **5** Touche  $\blacksquare$  (stop) (page 16)
- 6 Commutateur HOLD (page 21)

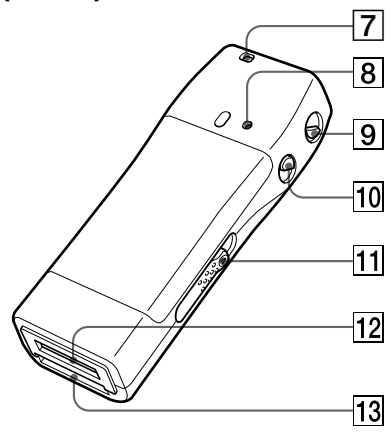

- 7 Orifice de fixation pour dragonne (fournie avec le modèle pour les Etats-Unis uniquement)
- 8 Bouton RESET (page 35)
- 9 Touche MENU (page 18 25)
- 0 Touche DISPLAY (page 20)
- 11 Curseur EJECT (page 17)
- $\overline{12}$  Fiche adaptateur CC/USB (page 10)
- 13 Fente à Memory Stick (page 13, 16)

# **Fenêtre d'affichage**

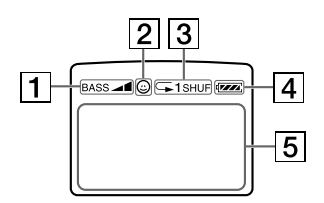

- 1 Accentuation des graves (page 18)
- $\boxed{2}$  AVLS (page 20)
- 3 Mode de lecture (page 19)
- 4 Indication de charge restante de la batterie (page 10)
- 5 Informations

Titre de plage, numéro de plage, compteur, paramètres de menu, messages d'erreur, etc., sont affichés. (page 17, 20)

# **Adaptateur CC/USB**

**(avant)**

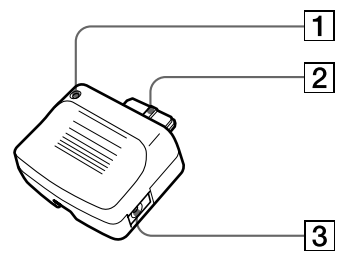

- 1 Témoin BATTERY CHARGE (page 10)
- 2 Connecteur (page 10)
- 3 Prise DC IN 5.5 V (page 10, 13)

# **(arrière)**

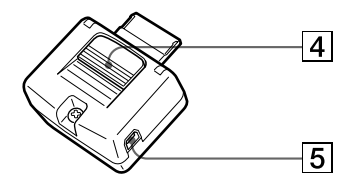

- 4 Bouton de dégagement (page 10)
- 5 Prise USB (pour le câble USB fourni) (page 13)

# **Index**

# **A**

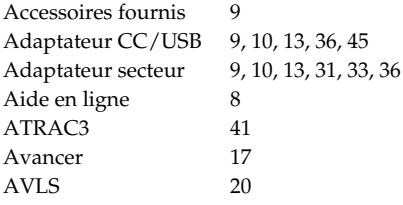

# **B**

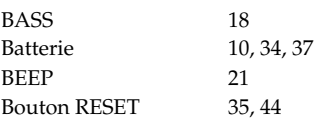

# **C**

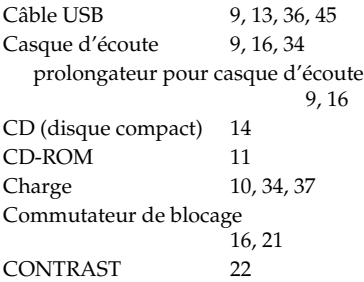

# **D**

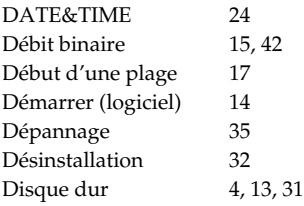

# **E**

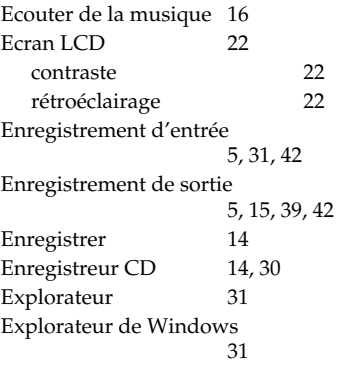

# **F, G**

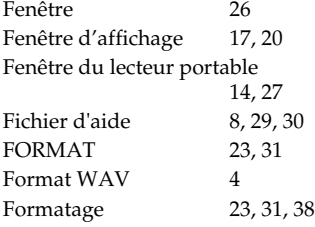

# **H**

HOLD 16, 21

# **I, J, K**

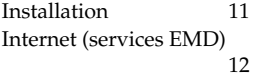

# **L**

Lecture 16 Levier de commande 16, 18, 21, 25<br>LIGHT 22 **LIGHT** Logiciel OpenMG Jukebox 4, 11, 14, 26, 28 OpenMG CD Recorder 14, 30

# **M, N**

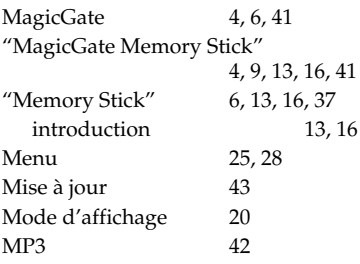

## **O**

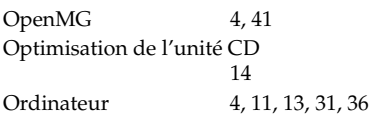

# **P**

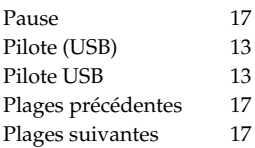

# **Q**

Quitter (logiciel) 26

# **R**

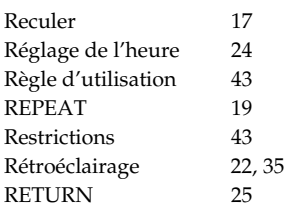

# **S**

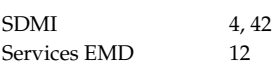

# **T**

Taquet de protection contre l'effacement 13, 23, 33, 35 Technologie de protection des droits d'auteur 5, 41 Téléchargement 4, 12 Témoin BATTERY CHARGE 10, 45 TITLE 25 Titre d'album 15, 17, 20, 26, 27 Titre de chanson 17, 20, 25, 26 Touche DISPLAY 20 Transfert 13, 31 sur le "Memory Stick" 13 sur votre ordinateur 31

# **U**

**V**

Unité CD 14

Volume 16

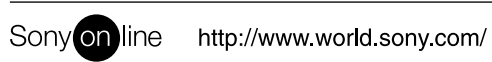

**48**Sony Corporation **ABO 1888 ISL 28 Printed on recycled paper EXA** Printed in Japan

—